November 2021

# Paneeli QIAstat-Dx® SARS-CoV-2/ Flu A/B/RSV Panel kasutusjuhised (käsiraamat)

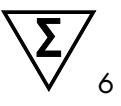

1. versioon

Kasutamiseks *in vitro* diagnostikas

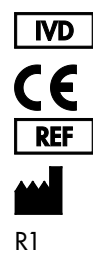

691216

QIAGEN GmbH, QIAGEN Strasse 1, 40724 Hilden, SAKSAMAA

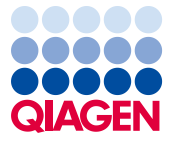

Sample to Insight

## Sisukord

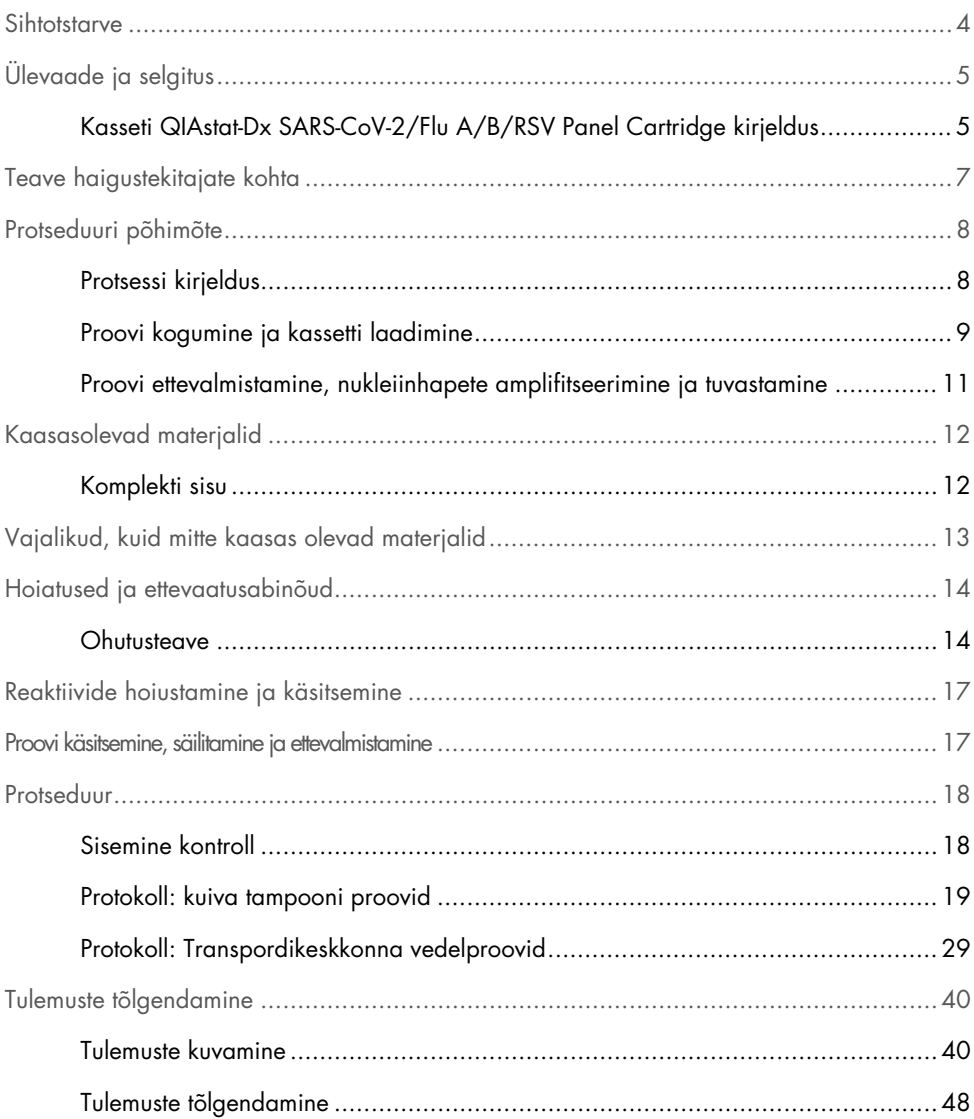

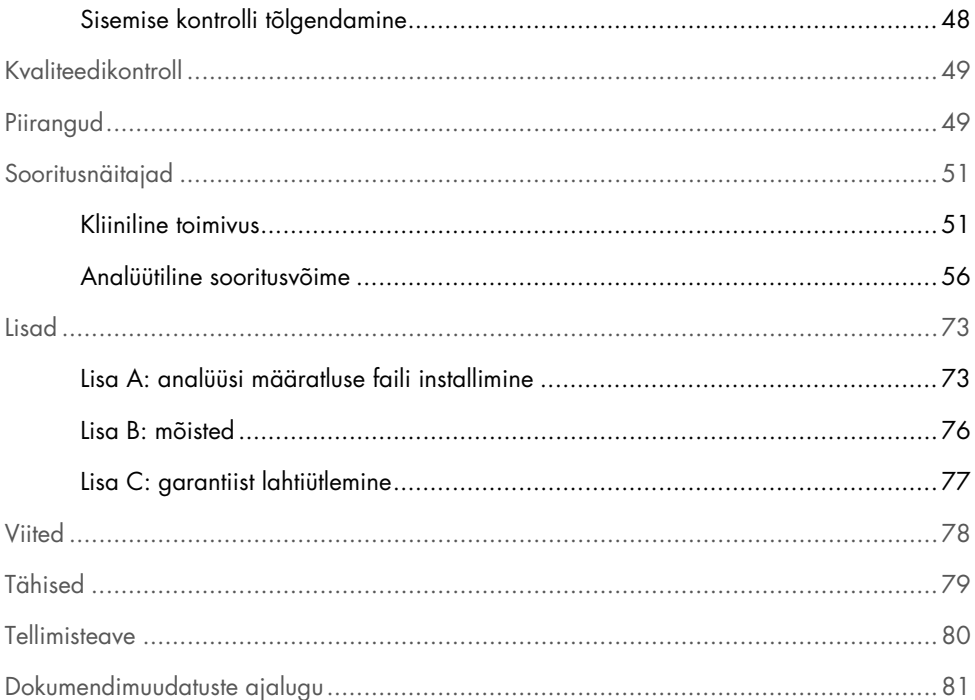

### <span id="page-3-0"></span>Sihtotstarve

Paneel QIAstat-Dx SARS-CoV-2/Flu A/B/RSV Panel on kvalitatiivne test SARS-CoV-2, gripi A, gripi B ja respiratoor-süntsütiaalne viiruse (RSV) A+B viirusliku nukleiinhappe avastamiseks ja eristamiseks nasofarüngeaalsetest tampooniproovidest (NPS), mis on kogutud patsientidelt, kellel kahtlustatakse COVID-19 või gripilaadse haiguse (Influenza-like-illness, ILI) põhjustatud respiratoorse viirusinfektsiooni olemasolu. Paneeliga QIAstat-Dx SARS-CoV-2/Flu A/B/RSV Panel saab analüüsida nii kuiva tampooni kui ka transpordikeskkonna vedelproove. Analüüs on ette nähtud kasutamiseks analüsaatoriga QIAstat-Dx Analyzer 1.0, et ekstraheerida integreeritud nukleiinhappeid ja tuvastada reaalaja polümeraasi ahelreaktsiooni.

Paneeli QIAstat-Dx SARS-CoV-2/Flu A/B/RSV Panel tulemusi tuleb tõlgendada kõigi vastavate kliiniliste ja laboratoorsete leidude kontekstis.

Paneel QIAstat-Dx SARS-CoV-2/Flu A/B/RSV Panel on ette nähtud üksnes erialaseks kasutamiseks ning ei ole ette nähtud iseenda analüüsimiseks.

Kasutamiseks *in vitro* diagnostikas.

## <span id="page-4-0"></span>Ülevaade ja selgitus

<span id="page-4-1"></span>Kasseti QIAstat-Dx SARS-CoV-2/Flu A/B/RSV Panel Cartridge kirjeldus

Kassett QIAstat-Dx SARS-CoV-2/Flu A/B/RSV Panel Cartridge on ühekordselt kasutatav plastist seade, mis on ette nähtud hingamiselundite haigustekitajate täisautomaatseks molekulaarseks analüüsimiseks. Paneeli QIAstat-Dx SARS-CoV-2/Flu A/B/RSV Panel Cartridge põhifunktsioonid on järgmised: ühilduvus hingamisteede kuiva tampooni (Copan® FLOQSwabs®, katalooginr 503CS01) ja transpordikeskkonna vedelproovidega, analüüsimise ja iseseisva töörežiimi jaoks vajalike eellaaditud reaktiivide hermeetiline säilitamine. Kõik proovi ettevalmistamise ja analüüsimise etapid toimuvad kassetisiseselt.

Kõik analüüsi täielikuks läbiviimiseks vajalikud reaktiivid valmistatakse ette ja säilitatakse kassetis QIAstat-Dx SARS-CoV-2/Flu A/B/RSV Panel Cartridge. Kasutaja ei pea kokku puutuma ja/ega käsitlema ühtegi reaktiivi. Analüüsi kestel käsitletakse reaktiive analüsaatori QIAstat-Dx Analyzer 1.0 analüüsimoodulis pneumaatiliselt juhitud mikrokapillaaridega ja need ei puutu otseselt kokku juhtajamitega. Analüsaatorisse QIAstat-Dx Analyzer 1.0 on paigutatud õhufiltrid nii sissetuleva kui ka väljuva õhu tarbeks, et tagada veel suurem keskkonnakaitse. Peale analüüsi lõppu jääb kassett hermeetiliselt suletuks, mis suurendab oluliselt selle ohutu kõrvaldamise võimalusi.

Kassetisiseselt teostatakse järjestikku automaatselt mitu etappi, kasutades pneumorõhku proovide ja vedelike ülekandmiseks läbi ülekandekambri nende määratud asukohta.

Pärast kasseti QIAstat-Dx SARS-CoV-2/Flu A/B/RSV Panel Cartridge asetamist analüsaatorisse QIAstat-Dx Analyzer 1.0 teostatakse automaatselt järgmised etapid:

- sisemiste kontrollide resuspendeerimine;
- rakkude lüüsimine mehaaniliste ja/või keemiliste vahenditega;
- membraanipõhine nukleiinhapete puhastamine;
- puhastatud nukleiinhapete segamine lüofiliseeritud põhisegu reaktiividega;
- määratletud eluaadi/põhisegu alikvootide ülekandmine erinevatesse reaktsioonikambritesse;
- multipleks-real-time RT-PCR-analüüsi läbiviimine igas reaktsioonikambris

Märkus. Fluorestsentsi tõus sihtmärk-analüüdi tuvastamisel toimub iga reaktsioonikambri sees.

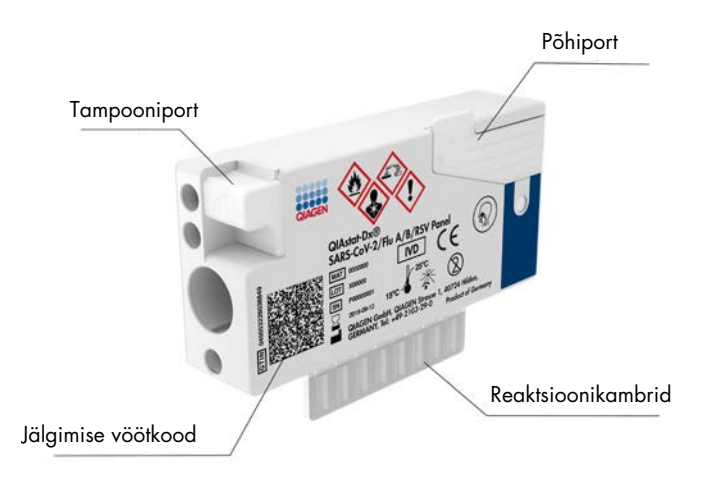

Joonis 1. Kasseti QIAstat-Dx SARS-CoV-2/Flu A/B/RSV Panel Cartridge paigutus ja funktsioonid

## <span id="page-6-0"></span>Teave haigustekitajate kohta

Ägedaid hingamiselundite nakkusi võivad põhjustada mitmed haigustekitajad, k.a bakterid ja viirused, mis tavaliselt ei põhjusta märgatavaid kliinilisi tunnuseid ega sümptomeid. Võimalike haigustekitajate olemasolu või puudumise kiire ja täpne määramine aitab langetada kiireid otsuseis seoses raviga, haiglasse sissekirjutamise, nakkuse kontrollimise ja patsiendi tavapärasesse ellu naasmise osas. See võib tulla kasuks antimikroobi resistentsuse vältimise parandamisel ja teiste oluliste rahvatervise algatuste toetamisel.

Kassett QIAstat-Dx SARS-CoV-2/Flu A/B/RSV Panel Cartridge on ühekordselt kasutatav kassett, mis sisaldab kõiki reaktiive, mis on vajalikud nukleiinhapete tuvastamiseks, nukleiinhapete amplifitseerimiseks ja 4 hingamiselundite sümptomeid põhjustava viiruse (SARS-CoV-2, gripiviiruse A, gripiviiruse B ja respiratoor-süntsütsiaalse viiruse (Respiratory Syncytial Virus, RSV)) tuvastamiseks. Analüüsimiseks kulub väike proovimaht, minimaalne käeline tegevus ning analüüsi tulemused selgitatakse ligikaudu ühe tunniga.

2020. aasta alguses SARS-CoV-2 sihtmärgi loomiseks paneelis QIAstat-Dx SARS-CoV-2/Flu A/B/RSV Panel joondati enam kui 170 avalikes andmebaasides saadaval olevat genoomijärjestust koroonaviirusest SARS-CoV-2, mis on tuvastatud Hiinas, Hubei provintsis, Wuhani linnas alguse saanud viirusliku kopsupõletiku (COVID-19) puhangu põhjustajana. Praeguseks on rohkem kui 3,5 miljonit saada olevat genoomijärjestust, mis toetavad SARS-CoV-2 tuvastamist. Selles paneelis oleva SARS-CoV-2 sihtmärgiks on 2 geeni viiruse genoomist (Orf1b polügeen (RdRp geen) ja E geenid), mida tuvastatakse samas fluorestsentskanalis. Kaht otsitavat geeni ei eristata ja ühe või mõlema sihtgeeni amplifitseerimine annab fluorestseeruva signaali.

Paneeliga QIAstat-Dx SARS-CoV-2/Flu A/B/RSV Panel tuvastatavad haigustekitajad on loetletud [tabelis 1.](#page-6-1)

| Haigustekitaja                      | Klassifikatsioon (genoomi tüüp) |
|-------------------------------------|---------------------------------|
| A-tüüpi gripiviirus                 | Ortomüksoviirus (RNA)           |
| B-tüüpi gripiviirus                 | Ortomüksoviirus (RNA)           |
| SARS-CoV-2                          | Koroonaviirus (RNA)             |
| Hingamisteede sünsüütsiumviirus A/B | Paramüksoviirus (RNA)           |

<span id="page-6-1"></span>Tabel 1. Paneeliga QIAstat-Dx SARS-CoV-2/Flu A/B/RSV Panel tuvastatud haigustekitajad

### <span id="page-7-0"></span>Protseduuri põhimõte

### <span id="page-7-1"></span>Protsessi kirjeldus

Paneeliga QIAstat-Dx SARS-CoV-2/Flu A/B/RSV Panel tehakse diagnostilised analüüsid analüsaatoril QIAstat-Dx Analyzer 1.0. Kõik proovi ettevalmistamise ja analüüsimise etapid teostab automaatselt analüsaator QIAstat-Dx Analyzer 1.0. Olenevalt proovitüübist kogutakse ja laaditakse need käsitsi kassetti QIAstat-Dx SARS-CoV-2/Flu A/B/RSV Panel Cartridge.

Valik 1: tampooni sisestamine tampooniporti, kui kasutatakse kuiva tampooni proovi tüüpi [\(joonis](#page-7-2) 2).

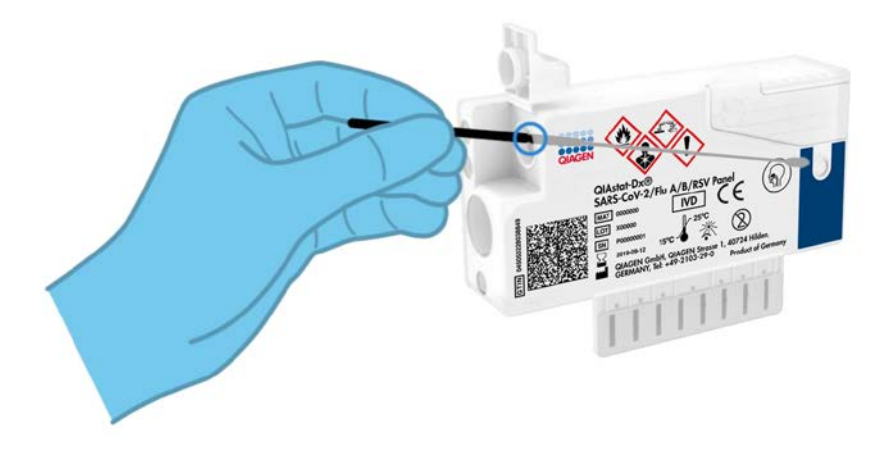

<span id="page-7-2"></span>Joonis 2. Kuiva tampooni proovi tüübi laadimine tampooniporti

Valik 2: transpordikeskkonna vedelproovi ülekandmiseks põhiporti kasutatakse analüüsikomplektiga kaasas olevat ülekandepipetti [\(joonis 3\)](#page-8-1).

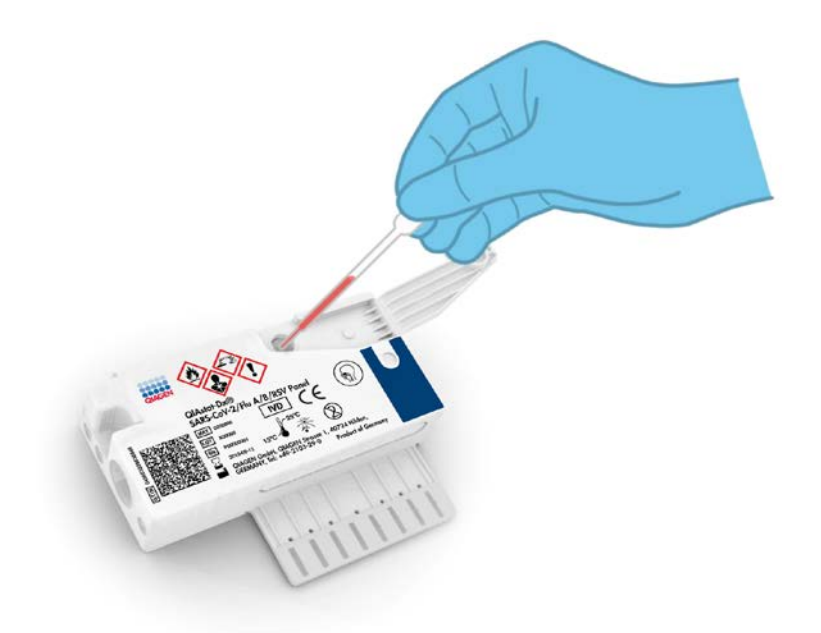

Joonis 3. Transpordikeskkonna vedelproovi ülekandmine põhiporti

### <span id="page-8-1"></span><span id="page-8-0"></span>Proovi kogumine ja kassetti laadimine

Proovide kogumise ja laadimise kassetti QIAstat-Dx SARS-CoV-2/Flu A/B/ RSV Panel Cartridge peavad läbi viima töötajad, kes on läbinud bioloogiliste proovide ohutu käsitsemise koolituse.

Kasutaja on seotud järgmiste etappidega, mis tuleb läbi viia.

- 1. Kogutakse ühekordselt kasutatav nasofarüngeaalne tampooniproov.
- 2. Nasofarüngeaalne tampoon asetatakse ühte transpordikeskkonnaga täidetud katsutisse üksnes transpordikeskkonna vedelproovi tüübi korral.
- 3. Proovi andmed kirjutatakse käsitsi või kleebitakse sildina kassetile QIAstat-Dx SARS-CoV-2/Flu A/B/RSV Panel Cartridge.
- 4. Proov laaditakse käsitsi kassetti QIAstat-Dx SARS-CoV-2/Flu A/B/RSV Panel Cartridge.
	- Kuiva tampooni proovi tüüp: nasofarüngeaalne tampooniproov sisestatakse kasseti QIAstat-Dx SARS-CoV-2/Flu A/B/RSV Panel Cartridge tampooniporti.
	- Transpordikeskkonna vedelproovi tüüp: 300 μl proovi kantakse kasseti QIAstat-Dx SARS-CoV-2/Flu A/B/RSV Panel Cartridge põhiporti, kasutades üht komplektis olevat ülekandepipetti.

NB! Transpordikeskkonna vedelproovi laadides kontrollib kasutaja visuaalselt proovi kontrollakna kaudu (vt allolevat joonist), kas vedelproov on laaditud [\(joonis 4\)](#page-9-0).

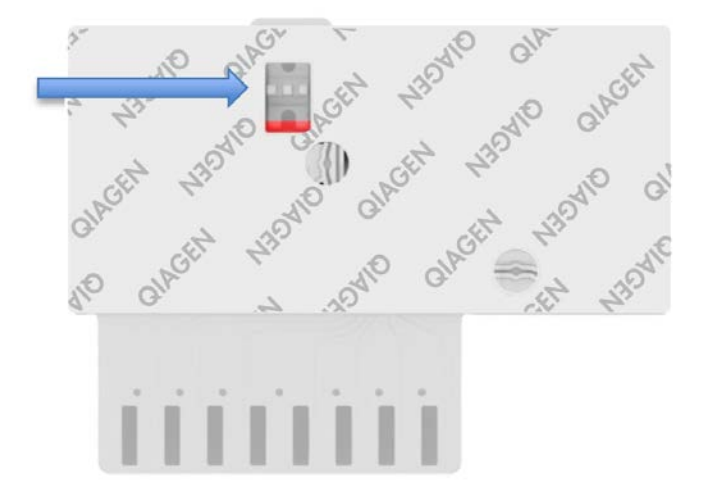

#### <span id="page-9-0"></span>Joonis 4. Proovi kontrollaken (sinine nool)

- 5. Proovi vöötkood ja kasseti QIAstat-Dx SARS-CoV-2/Flu A/B/RSV Panel Cartridge vöötkood skannitakse analüsaatorisse QIAstat-Dx Analyzer 1.0.
- 6. Kassett QIAstat-Dx SARS-CoV-2/Flu A/B/RSV Panel Cartridge on sisestatud analüsaatorisse QIAstat-Dx Analyzer 1.0.
- 7. Analüsaatoril QIAstat-Dx Analyzer 1.0 on käivitatud analüüs.

### <span id="page-10-0"></span>Proovi ettevalmistamine, nukleiinhapete amplifitseerimine ja tuvastamine

Proovis leiduvate nukleiinhapete ekstraheerimise, amplifitseerimise ja tuvastamise viib automaatselt läbi analüsaator QIAstat-Dx Analyzer 1.0.

- 1. Vedelproov homogeniseeritakse ja rakud lüüsitakse kasseti QIAstat-Dx SARS-CoV-2/Flu A/B/RSV Panel Cartridge lüüsikambris, mis sisaldab kiiretel pööretel töötavat rootorit.
- 2. Nukleiinhapped puhastatakse lüüsitud proovist sidumisega silikaatmembraanile kasseti QIAstat-Dx SARS-CoV-2/Flu A/B/RSV Panel Cartridge puhastuskambris kaotroopsete soolade ja alkoholi koosmõjul.
- 3. Puhastatud nukleiinhapped elueeritakse puhastuskambri membraanilt ja segatakse lüofiliseeritud PCR-i lahustega kasseti QIAstat-Dx SARS-CoV-2/Flu A/B/RSV Panel Cartridge kuivlahuste kambris.
- 4. Proovi ja PCR-i reaktiivide segu suunatakse kasseti QIAstat-Dx SARS-CoV-2/Flu A/B/RSV Panel Cartridge PCR-i kambrisse, mis sisaldab lüofiliseeritud analüüsispetsiifilisi praimereid ja sonde.
- 5. Analüsaator QIAstat-Dx Analyzer 1.0 hoiab optimaalset temperatuurivahemikku tõhusa reaalaja multipleks-real-time RT-PCR-i läbiviimiseks ja mõõdab reaalajas fluorestsentsi väärtusi amplifitseerimise kõverate moodustamiseks.
- 6. Analüsaatori QIAstat-Dx Analyzer 1.0 tarkvara tõlgendab saadud andmeid ja töötleb kontrolle ning väljastab analüüsi aruande.

## <span id="page-11-0"></span>Kaasasolevad materjalid

### <span id="page-11-1"></span>Komplekti sisu

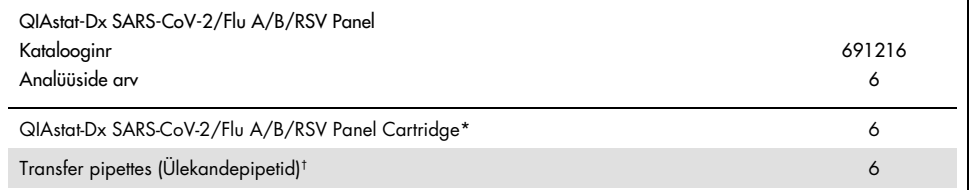

\* 6 eraldi pakendatud kassetti, mis sisaldavad kõiki proovi ettevalmistamiseks ja multipleks-real-time RT-PCR-i jaoks vajalikke reaktiive ning sisemisi kontrolle.

† 6 eraldi pakendatud ülekandepipetti vedelproovi kandmiseks kassetti QIAstat-Dx SARS-CoV-2/Flu A/B/RSV Panel Cartridge.

## <span id="page-12-0"></span>Vajalikud, kuid mitte kaasas olevad materjalid

Kassett QIAstat-Dx SARS-CoV-2/Flu A/B/RSV Panel Cartridge on konstrueeritud kasutamiseks koos analüsaatoriga QIAstat-Dx Analyzer 1.0. Enne analüüsimise alustamist, veenduge et teil on:

- analüsaator QIAstat-Dx Analyzer 1.0 (vähemalt üks töömoodul ja üks analüüsimoodul) tarkvaraversiooniga 1.3 või uuemaga[\\*](#page-12-1)
- *Analüsaatori QIAstat-Dx Analyzer 1.0 kasutusjuhend* (kasutamiseks tarkvaraversiooniga 1.3 või uuemaga)
- Töömoodulisse installitud QIAstat-Dx'i uusim Assay Definition File'i (Analüüsi määratluse fail) tarkvara SARS-CoV-2/Flu A/B/RSV Paneli jaoks

<span id="page-12-1"></span>\* Seadmeid DiagCORE® Analyzer, mida käitab tarkvaraversioon QIAstat-Dx 1.3 või uuem, saab kasutada seadmete QIAstat-Dx Analyzer 1.0 alternatiivina.

## <span id="page-13-0"></span>Hoiatused ja ettevaatusabinõud

Kasutamiseks *in vitro* diagnostikas.

Paneel QIAstat-Dx SARS-CoV-2/Flu A/B/RSV Panel on ette nähtud kasutamiseks laborispetsialistidele, keda on õpetatud kasutama analüsaatorit QIAstat-Dx Analyzer 1.0.

### <span id="page-13-1"></span>Ohutusteave

Kemikaalidega töötamise korral kandke alati sobivat laborikitlit, ühekordselt kasutatavaid kindaid ja kaitseprille. Lisateabe saamiseks tutvuge vastavate ohutuskaartidega (Safety Data Sheets, SDS). Need on saadaval PDF-vormingus veebiaadressil [www.qiagen.com/safety](https://www.qiagen.com/safety). Seal saate vaadata kõiki QIAGEN-i komplekti ja selle osade ohutuskaarte ning need välja printida.

Kasutage alati vastavaid isikukaitsevahendeid, k.a kuid mitte ainult ühekordsed puudrivabad kindad, laborikittel ja kaitseprillid. Kaitske nahka, silmi ja limaskesti. Proove käsitsedes vahetage tihti kindaid.

Käsitlege kõiki proove, kasutatud kassette ja ülekande pipette võimaliku nakkusohu allikatena. Järgige alati erinevates suunistes sätestatud ettevaatusabinõusid, näiteks asutuse Clinical and Laboratory Standards Institute® (CLSI) (Kliiniliste ja Laboratoorsete Standardite Instituut) dokumendis *Protection of Laboratory Workers from Occupationally Acquired Infections; Approved Guideline* (M29) või muud vastavad dokumendid, mille on avaldanud järgmised ühendused:

- OSHA®: Occupational Safety and Health Administration (Tööohutuse ja Töötervishoiu Teabeagentuur, Ameerika Ühendriigid).
- ACGIH<sup>®</sup>: American Conference of Government Industrial Hygienists (Ameerika Riiklik Tööstushügieenikute Konverents, Ameerika Ühendriigid).
- COSHH: Control of Substances Hazardous to Health (Terviseohtlike ainete kontroll, Suurbritannia).

Järgige oma asutuse poolt kehtestatud bioloogiste proovide käsitsemise juhiseid. Vabanege proovidest, kassettidest QIAstat-Dx SARS-CoV-2/Flu A/B/RSV Panel Cartridge ja ülekandepipettidest kehtestatud eeskirjade kohaselt.

Kassett QIAstat-Dx SARS-CoV-2/Flu A/B/RSV Panel Cartridge on suletud, ühekordseks kasutamiseks ette nähtud seade, mis sisaldab kõiki proovi ettevalmistamiseks ja multipleks-realtime RT-PCR-i jaoks vajalikke reaktiive analüsaatoris QIAstat-Dx Analyzer 1.0. Ärge kasutage kassetti QIAstat-Dx SARS-CoV-2/Flu A/B/RSV Panel Cartridge, mis on ületanud aegumiskuupäeva, tundub kahjustatud või millest lekib vedelikku. Vabanege kasutatud või kahjustatud kassettides vastavalt kõikidele riiklikele ja kohalikele tervise- ja ohutusnõuetele ning seadustele.

Järgige labori standardeid töökeskonna puhtuse hoidmiseks ja saastumise vältimiseks. Suunised on esitatud sellistes väljaannetes nagu Euroopa Haiguste Ennetamise ja Tõrje Keskus ([https://www.ecdc.europa.eu/en/about-us/networks/disease-and-laboratory](https://www.ecdc.europa.eu/en/about-us/networks/disease-and-laboratory-networks/erlinet-biosafety)[networks/erlinet-biosafety](https://www.ecdc.europa.eu/en/about-us/networks/disease-and-laboratory-networks/erlinet-biosafety)).

Paneeli QIAstat-Dx SARS-CoV-2/Flu A/B/RSV Panel komponentidele kehtivad järgmised ohuja hoiatuslaused.

#### QIAstat-Dx SARS-CoV-2/Flu A/B/RSV Panel Cartridge

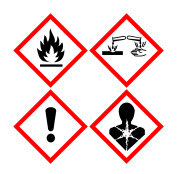

Sisaldus: etanool, guanidiinhüdrokloriid, guanidiintiotsüanaat, isopropanool, proteinaas K, t-oktüülfenoksüpolüetoksüetanool. Ohtlik! Väga tuleohtlik vedelik ja aur. Võib olla kahjulik allaneelamise või sissehingamise korral. Võib olla kahjulik nahaga kokkupuutumise korral. Põhjustab rasket nahasöövitust ja silmakahjustusi. Sissehingamise korral võib põhjustada allergia või astma sümptomeid või hingamisraskusi. Võib põhjustada unisust või peapööritust. Pikaajalise kahjuliku mõjuga veeorganismidele. Kokkupuute korral hapetega eraldub väga mürgine gaas. Söövitav hingamisteedele. Hoidke eemal soojusallikast, sädemetest, leekidest ja kuumadest pindadest. Ärge suitsetage. Vältige tolmu, vingu, gaasi, udu, aurude, pihuse sissehingamist. Kandke kaitsekindaid/kaitserõivastust/ kaitseprille/kaitsemaski. Kandke hingamiskaitset. SILMA SATTUMISE KORRAL: loputada mitme minuti jooksul ettevaatlikult veega. Eemaldage kontaktläätsed, kui neid kannate ja kui neid on kerge eemaldada. Jätkake loputamist. Kokkupuute või kokkupuutekahtluse korral: Võtke kohe ühendust MÜRGISTUSKESKUSE või arstiga. Viige kannatanu värskesse õhku ja jätke lamama hingamist kergendavasse asendisse.

## <span id="page-16-0"></span>Reaktiivide hoiustamine ja käsitsemine

Säilitage kassette QIAstat-Dx SARS-CoV-2/Flu A/B/RSV Panel Cartridge kuivas, puhtas hoiukohas temperatuuril (15–25 °C). Ärge eemaldage kassette QIAstat-Dx SARS-CoV-2/Flu A/B/RSV Panel Cartridge või ülekandepipette nende pakenditest enne tegelikku kasutamist. Nende tingimuste korral saab kassette QIAstat-Dx SARS-CoV-2/Flu A/B/RSV Panel Cartridge säilitada kuni igal pakendil märgitud aegumiskuupäevani. Aegumiskuupäev sisaldub ka kasseti QIAstat-Dx SARS-CoV-2/Flu A/B/RSV Panel Cartridge vöötkoodis ja analüsaator QIAstat-Dx Analyzer 1.0 loeb seda, kui kassett sisestatakse analüüsi teostamiseks seadmesse.

## <span id="page-16-1"></span>Proovi käsitsemine, säilitamine ja ettevalmistamine

#### Transpordikeskkonna vedelproovid

Nasofarüngeaalseid tampooniproove tuleks koguda ja käsitleda vastavalt tootja soovitatud protseduuridele.

Universaalsesse transpordikeskkonda (Universal Transport Medium, UTM) resuspendeeritud NPS-i (nasofarüngeaalne tampoon) proovidele soovitatud säilitustingimused on loetletud alljärgnevalt:

- kuni 4 tundi toatemperatuuril 15–25 °C
- kuni 3 päeva külmikus temperatuuril 2–8 °C
- kuni 30 päeva külmutatult temperatuuril –25 kuni –15 °C

#### kuiva tampooni proovid

Parima tulemuslikkuse tagamiseks kasutage värskelt kogutud kuiva tampooni proovi. Juhuks kui kohene testimine ei ole võimalik ja parima tulemuslikkuse säilitamiseks on allpool loetletud kuiva tampooni proovide soovituslikud säilitustingimused:

- kuni 2 tundi ja 45 minutit toatemperatuuril 15–25 °C
- kuni 7 tundi külmikus temperatuuril 2–8 °C

### <span id="page-17-0"></span>**Protseduur**

### <span id="page-17-1"></span>Sisemine kontroll

Kassett QIAstat-Dx SARS-CoV-2/Flu A/B/RSV Panel Cartridge sisaldab kogu protsessi sisemisi kontrolle, milleks on tiitritud bakteriofaag MS2. Bakteriofaag MS2 on üheahelaline RNA viirus ja see on lisatud kassetti kuivatatud kujul ning rehüdreeritakse pärast proovi laadimist. Sisemiste kontrollide materjal kontrollib analüüsiprotsessi kõiki etappe, k.a proovi resuspendeerimine/homogeniseerimine, lüüsimine, nukleiinhapete puhastamine, pöördtranskriptsioon ja PCR.

Sisemiste kontrollide positiivne signaal viitab sellele, et kasseti QIAstat-Dx SARS-CoV-2/Flu A/B/RSV Panel Cartridge kõik protsessietapid läbiti edukalt.

Sisemise kontrolli negatiivne signaal ei tühista ühtegi tuvastatud sihtmärgi positiivset tulemust, kuid muudab kõik analüüsi negatiivsed tulemused kehtetuks. Seega tuleks analüüsi korrata, kui sisemise kontrolli signaal on negatiivne.

### <span id="page-18-0"></span>Protokoll: kuiva tampooni proovid

Proovi kogumine, transportimine ja säilitamine

Koguge tampoonidega Copan FLOQSwabs (katalooginr 503CS01) nasofarüngeaalsed tampooniproovid vastavalt tootja soovitatud protseduuridele.

Proovi laadimine kassetti QIAstat-Dx SARS-CoV-2/Flu A/B/RSV Panel Cartridge

1. Avage kasseti QIAstat-Dx SARS-CoV-2/Flu A/B/RSV Panel Cartridge pakend selle külgedel olevate rebimisribade abil [\(joonis 5\)](#page-18-1).

NB! Pärast pakendi avamist tuleks viia proov kassetti QIAstat-Dx SARS-CoV-2/Flu A/B/RSV Panel Cartridge ja laadida see 120 minuti jooksul analüsaatorisse QIAstat-Dx Analyzer 1.0.

<span id="page-18-1"></span>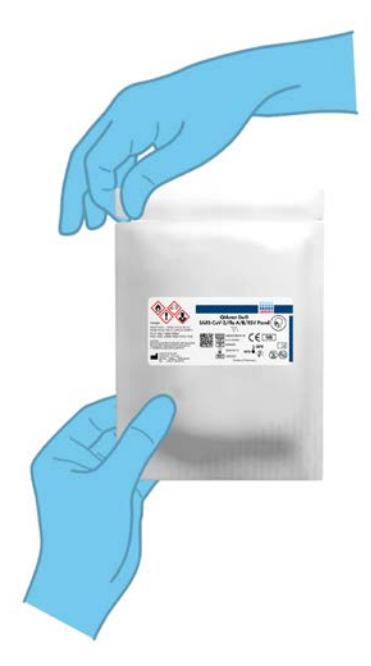

Joonis 5. Kasseti QIAstat-Dx SARS-CoV-2/Flu A/B/RSV Panel Cartridge avamine

- 2. Võtke kassett QIAstat-Dx SARS-CoV-2/Flu A/B/RSV Panel Cartridge pakendist välja ja asetage see nii, et sildil olev vöötkood on esiküljega teie poole.
- 3. Kirjutage käsitsi proovi andmed või kleepige proovi andmetega silt kassetile QIAstat-Dx SARS-CoV-2/Flu A/B/RSV Panel Cartridge. Veenduge, et silt on korralikult paigas ning ei takista kaane avamist [\(joonis 6\)](#page-19-0).

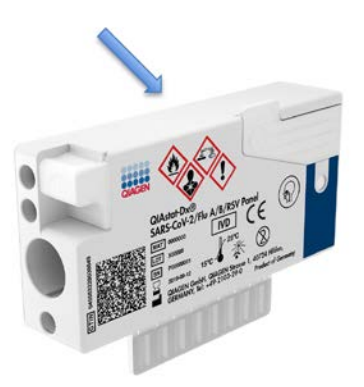

<span id="page-19-0"></span>Joonis 6. Proovi andmete paigutamine kassetile QIAstat-Dx SARS-CoV-2/Flu A/B/RSV Panel Cartridge.

4. Avage kasseti QIAstat-Dx SARS-CoV-2/Flu A/B/RSV Panel Cartridge vasakul küljel tampoonipordi proovi kaas [\(joonis 7\)](#page-19-1).

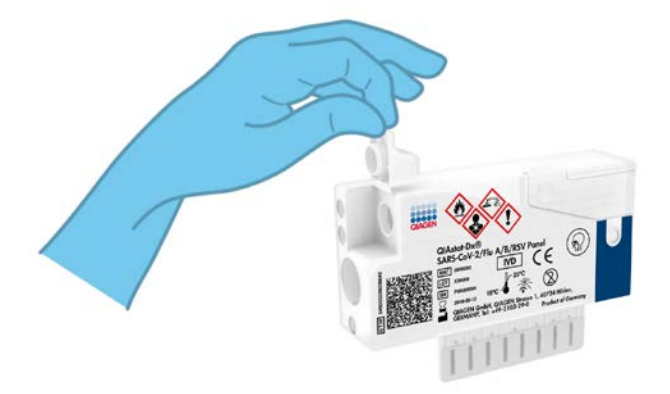

#### <span id="page-19-1"></span>Joonis 7. Tampoonipordi proovi kaane avamine

5. Sisestage tampoon kassetti QIAstat-Dx SARS-CoV-2/Flu A/B/RSV Panel Cartridge, kuni murdepunkt on sisestusavaga ühel joonel (st tampoon ei lähe kaugemale) [\(joonis 8\)](#page-20-0).

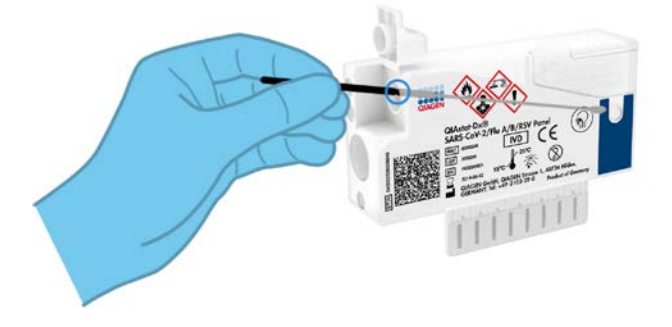

Joonis 8. Tampooni sisestamine kassetti QIAstat-Dx SARS-CoV-2/Flu A/B/RSV Panel Cartridge

<span id="page-20-0"></span>6. Murdke murdepunkti kohalt ära tampooni vars, jättes ülejäänud tampooni kassetti QIAstat-Dx SARS-CoV-2/Flu A/B/RSV Panel Cartridge [\(joonis 9\)](#page-20-1).

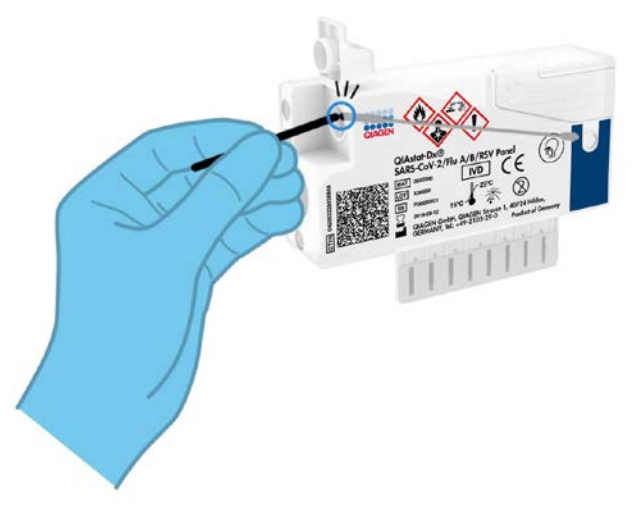

<span id="page-20-1"></span>Joonis 9. Tampooni varre murdmine

7. Sulgege tampoonipordi proovi kaas tihedalt, kuni kostab klõps [\(joonis 10\)](#page-21-0).

NB!! Kui proov on sisestatud kassetti QIAstat-Dx SARS-CoV-2/Flu A/B/RSV Panel Cartridge, tuleb kassett 90 minuti jooksul laadida analüsaatorisse QIAstat-Dx Analyzer 1.0.

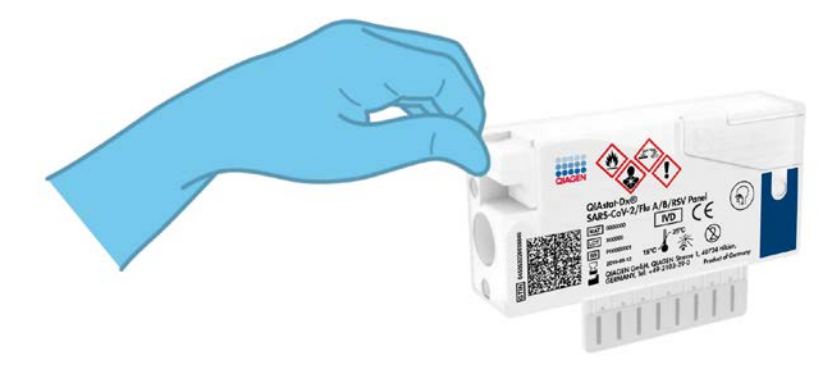

Joonis 10. Tampoonipordi proovi kaane sulgemine

<span id="page-21-0"></span>Analüsaatori QIAstat-Dx Analyzer 1.0 käivitamine

8. Lülitage analüsaator QIAstat-Dx Analyzer 1.0 SISSE, kasutades seadme esiküljel olevat nuppu On/Off (Sisse/välja).

Märkus. Analüüsimooduli tagaosas olev toitelüliti peab olema asendis "I". Analüsaatori QIAstat-Dx Analyzer 1.0 signaaltuled muutuvad siniseks.

- 9. Oodake, kuni ilmub kuva Main (Põhikuva) ja analüsaatori QIAstat-Dx Analyzer 1.0 oleku signaaltuled muutuvad roheliseks ja lõpetavad vilkumise.
- 10.Logige analüsaatorisse QIAstat-Dx Analyzer 1.0, sisestades kasutajanime ja parooli. Märkus. Ilmub kuva Login (Sisselogimine), kui on aktiveeritud valik User Access Control (Kasutaja ligipääsu kontroll). Kui User Access Control (Kasutaja ligipääsu kontroll) on inaktiveeritud, siis kasutajanime/parooli ei küsita ja näidatakse kuva Main (Põhikuva).
- 11.Kui analüsaatorile QIAstat-Dx Analyzer 1.0 ei ole installitud analüüsi määratluse faili tarkvara, järgige enne analüüsi käivitamist installimise juhiseid (lisateavet vt lõigust "Lisa [A: analüüsi määratluse faili installimine"](#page-72-1), lk [73\)](#page-72-1).

#### Analüüsi teostamine

- 12.Vajutage analüsaatori QIAstat-Dx Analyzer 1.0 puuteekraani ülemises paremas nurgas nuppu Run Test (Käivita analüüs).
- 13.Kui kuvatakse vastav viip, skannige nasofarüngeaalse tampooniproovil (asub tampooni blisterpakendil) oleva proovi ID vöötkood või skannige kasseti QIAstat-Dx SARS-CoV-2/Flu A/B/RSV Panel Cartridge peal oleva proovi andmete vöötkood (vt etapp 3), kasutades analüsaatori QIAstat-Dx Analyzer 1.0 esiküljele integreeritud vöötkoodilugejat [\(joonis 11\)](#page-22-0). Märkus. Samuti võib proovi ID sisestada käsitsi puuteekraani virtuaalklaviatuuriga, valides välja Sample ID (Proovi ID).

Märkus. Olenevalt valitud süsteemi konfiguratsioonist, võib olla vajalik sisestada patsiendi ID antud ajahetkel.

Märkus. Analüsaatori QIAstat-Dx Analyzer 1.0 antavad juhised kuvatakse puuteekraani allosas oleval ribal Instructions Bar (Juhiste riba).

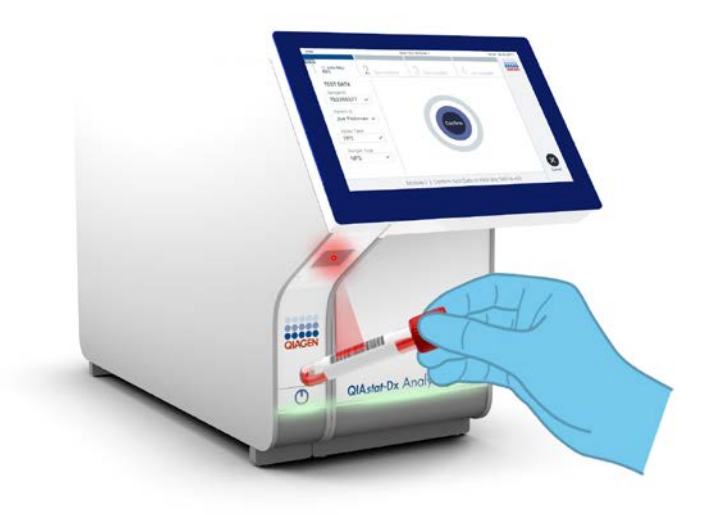

<span id="page-22-0"></span>Joonis 11. Proovi ID vöötkoodi skannimine

14.Kui kuvatakse vastav viip, skannige kasutatava kasseti QIAstat-Dx SARS-CoV-2/Flu A/B/RSV Panel Cartridge vöötkood [\(joonis 12\)](#page-23-0). Analüsaator QIAstat-Dx Analyzer 1.0 tuvastab automaatselt teostatava analüüsi, võttes aluseks kasseti vöötkoodi ja sisestab analüüsi tüübiväljale automaatselt R4PP (Respiratory 4 plex Panel) (Respiratoorne 4-kordne paneel). Märkus. Analüsaator QIAstat-Dx Analyzer 1.0 ei aktsepteeri aegumiskuupäeva ületanud kassette QIAstat-Dx SARS-CoV-2/Flu A/B/RSV Panel Cartridge, varem kasutatud kassette ega seadmesse installimata analüüsi jaoks ette nähtud kassette. Antud juhtudel kuvatakse veateade ja kassett QIAstat-Dx SARS-CoV-2/Flu A/B/RSV Panel Cartridge lükatakse tagasi. Üksikasju analüüside installimise kohta vt *analüsaatori QIAstat-Dx Analyzer 1.0 kasutusjuhendist*.

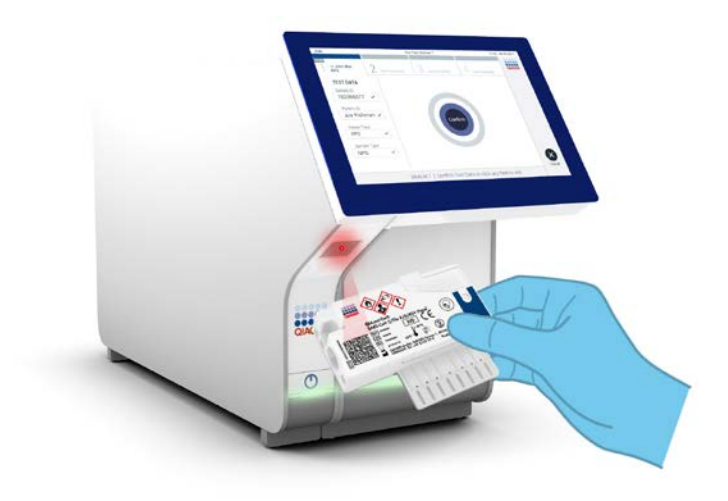

<span id="page-23-0"></span>Joonis 12. Kasseti QIAstat-Dx SARS-CoV-2/Flu A/B/RSV Panel Cartridge vöötkoodi skannimine.

15.Valige loendist vastav proovitüüp [\(joonis 13\)](#page-24-0).

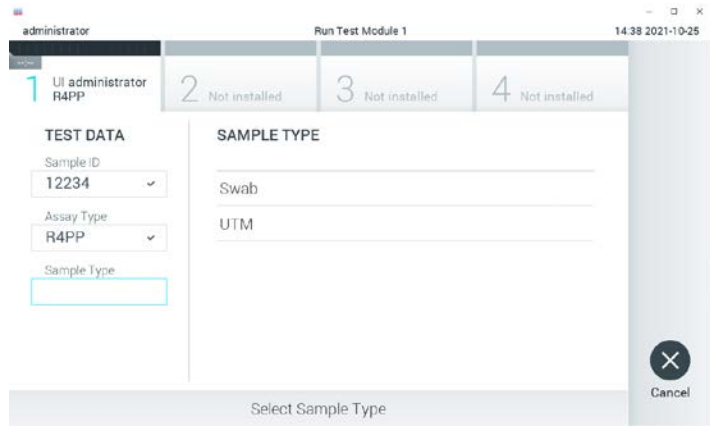

<span id="page-24-0"></span>Joonis 13. Proovitüübi valimine

- 16.Kuvatakse Confirm (Kinnita). Kontrollige sisestatud andmeid ja tehke kõik vajalikud muudatused, valides puuteekraanil vastavad väljad ja muutes andmeid.
- 17.Klõpsake Confirm (Kinnita) kui kogu kuvatud teave on korrektne. Vajaduse korral valige vastav väli selle sisu muutmiseks või vajutage Cancel (Tühista) analüüsi tühistamiseks [\(joonis 14\).](#page-24-1)

<span id="page-24-1"></span>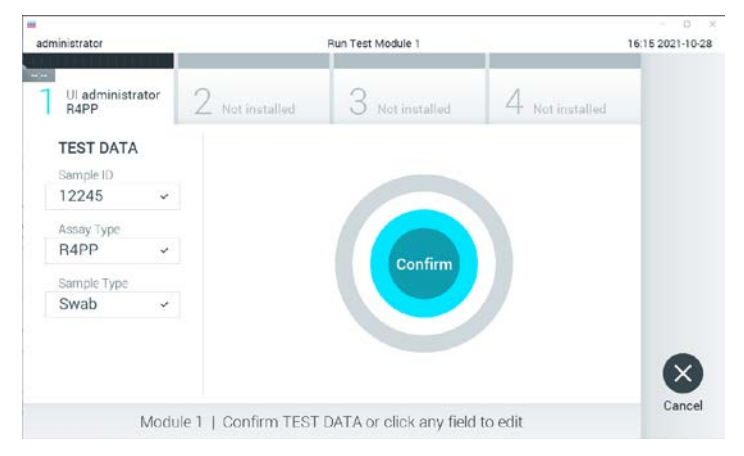

Joonis 14. Sisestatud andmete kinnitamine

18.Veenduge, et tampoonipordi mõlema proovi kaaned ja kasseti QIAstat-Dx SARS-CoV-2/Flu A/B/RSV Panel Cartridge põhiport on kindlalt suletud. Kui analüsaatori QIAstat-Dx Analyzer 1.0 peal olev kasseti sisestusport avaneb automaatselt, sisestage kassett QIAstat-Dx SARS-CoV-2/Flu A/B/RSV Panel Cartridge nii, et vöötkood on suunaga vasakule ja reaktsioonikambrid on suunaga alla [\(joonis 15\)](#page-25-0).

Märkus. Kassetti QIAstat-Dx SARS-CoV-2/Flu A/B/RSV Panel Cartridge ei pea analüsaatorisse QIAstat-Dx Analyzer 1.0 suruma. Asetage kassett õigesti kasseti sisestusporti ja analüsaator QIAstat-Dx Analyzer 1.0 viib selle automaatselt analüüsimoodulisse.

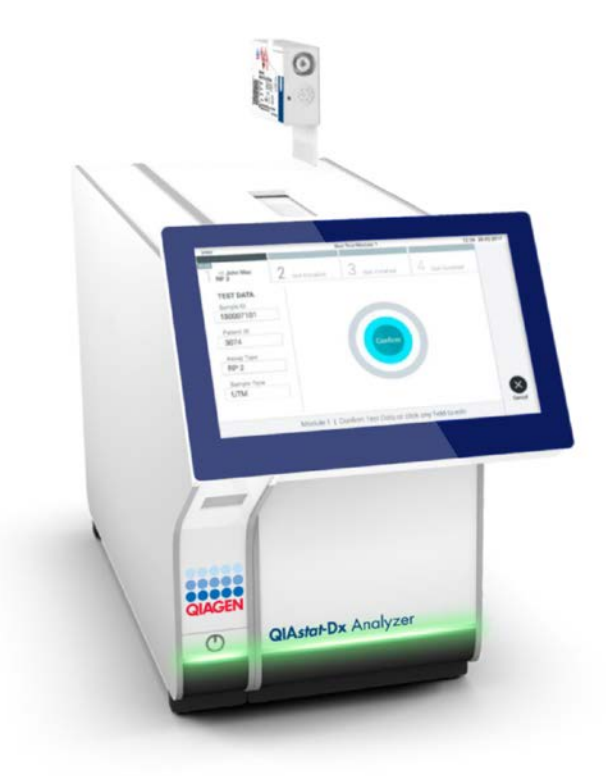

<span id="page-25-0"></span>Joonis 15. Kasseti QIAstat-Dx SARS-CoV-2/Flu A/B/RSV Panel Cartridge sisestamine analüsaatorisse QIAstat-Dx Analyzer 1.0.

19.Pärast kasseti QIAstat-Dx SARS-CoV-2/Flu A/B/RSV Panel Cartridge tuvastamist sulgeb analüsaator QIAstat-Dx Analyzer 1.0 automaatselt kasseti sisestuspordi kaane ja alustatakse analüüsimist. Analüüsi käivitamiseks ei pea kasutaja muid toiminguid tegema. Märkus. Analüsaator QIAstat-Dx Analyzer 1.0 ei tunnista muud kassetti QIAstat-Dx SARS-CoV-2/Flu A/B/ RSV Panel Cartridge kui seda, mida kasutati ja skanniti analüüsi seadistamise ajal. Kui skannitud kasseti asemel sisestatakse teine, ilmneb tõrge ja kassett väljutatakse automaatselt seadmest.

Märkus. Kuni selle hetkeni on võimalik analüüs tühistada, vajutades puuteekraani alumises paremas nurgas nuppu Cancel (Tühistamine).

Märkus. Olenevalt süsteemi konfiguratsioonist tuleb kasutajal sisestada analüüsi käivitamiseks uuesti oma kasutaja parool.

Märkus. Kui porti ei asetata kassetti QIAstat-Dx SARS-CoV-2/Flu A/B/RSV Panel Cartridge, sulgub kasseti sisestuspordi kate automaatselt 30 sekundi pärast. Kui nii juhtub, siis korrake protseduuri alates punktist 16.

- 20.Analüüsi toimumise ajal kuvatakse puuteekraanil järelejäänud analüüsiaega.
- 21.Pärast analüüsimise lõpetamist ilmub kuva Eject (Väljutamine) [\(joonis 16,](#page-27-0) järgmine lehekülg) ning olekuribal Moodul kuvatakse analüüsi tulemus ühel järgmisel kujul.
	- TEST COMPLETED (ANALÜÜS LÕPETATUD) Analüüs lõpetati edukalt
	- TEST FAILED (ANALÜÜS NURJUS) Analüüsimise kestel esines tõrge
	- TEST CANCELED (ANALÜÜS TÜHISTATUD) Kasutaja tühistas analüüsi

NB! Kui analüüs nurjub, vt võimalikke põhjuseid ja jätkamise juhiseid analüsaatori *QIAstat-Dx Analyzer 1.0 kasutusjuhendi* lõigust "Tõrkeotsing".

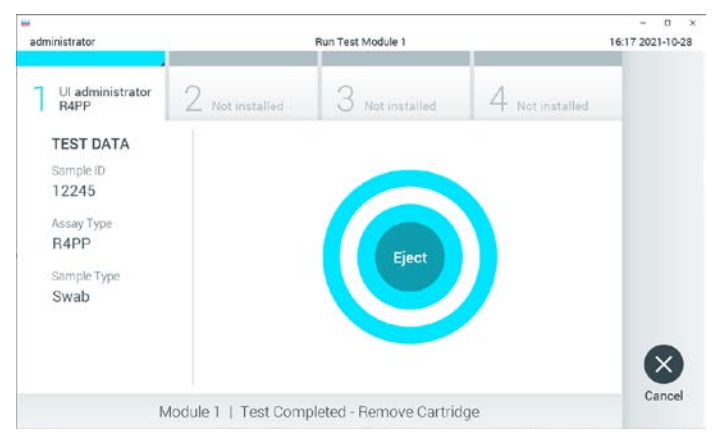

<span id="page-27-0"></span>Joonis 16. Kuva Eject (Väljuta)

22.Kasseti QIAstat-Dx SARS-CoV-2/Flu A/B/RSV Panel Cartridge eemaldamiseks ja selle kui bioloogiliselt ohtliku jäätme kõrvaldamiseks kõikide riiklike ja kohalike tervishoiu- ja ohutuseeskirjade ning õigusaktide kohaselt vajutage puuteekraanil Eject (Väljuta). Kassett QIAstat-Dx SARS-CoV-2/Flu A/B/RSV Panel Cartridge tuleks eemaldada, kui kasseti sisestuspordi kate avaneb ja seade väljutab kasseti. Kui kassetti ei ole 30 sekundi jooksul eemaldatud, siis liigub see automaatselt tagasi analüsaatorisse QIAstat-Dx Analyzer 1.0 ja kasseti sisestuspordi kate suletakse. Kui nii juhtub, siis klõpsake Eject (Väljuta) kasseti sisestuspordi katte taasavamiseks ja seejärel eemaldage kassett.

NB! Kasutatud kassetid QIAstat-Dx SARS-CoV-2/Flu A/B/RSV Panel Cartridge tuleb ära visata. Kassette ei ole võimalik analüüsimiseks korduskasutada, kui kasutaja käivitas analüüsi, kuid seejärel tühistas selle, või kui tuvastati tõrge.

23.Pärast kasseti QIAstat-Dx SARS-CoV-2/Flu A/B/RSV Panel Cartridge väljutamist kuvatakse tulemuste kuva Summary (Kokkuvõte). Lisateavet vt lõigust ["Tulemuste tõlgendamine"](#page-39-0). Lk [40.](#page-39-0) Uue analüüsi protsessi alustamiseks vajutage Run Test (Käivita analüüs).

Märkus. Lisateavet analüsaatori QIAstat-Dx Analyzer 1.0 kasutamise kohta vt *analüsaatori QIAstat-Dx Analyzer 1.0 kasutusjuhendist*.

### <span id="page-28-0"></span>Protokoll: Transpordikeskkonna vedelproovid

#### Proovi kogumine, transportimine ja säilitamine

Koguge vastavalt tampooni tootja soovitatud protseduuridele nasofarüngeaalsed tampooniproovid ja asetage tampoon universaalsesse transpordikeskkonda (Universal Transport Medium, UTM).

Proovi laadimine kassetti QIAstat-Dx SARS-CoV-2/Flu A/B/RSV Panel Cartridge

1. Avage kasseti QIAstat-Dx SARS-CoV-2/Flu A/B/RSV Panel Cartridge pakend selle külgedel olevate rebimisribade abil [\(joonis 17\)](#page-28-1).

NB! Pärast pakendi avamist tuleks viia proov kassetti QIAstat-Dx SARS-CoV-2/Flu A/B/RSV Panel Cartridge ja laadida see 120 minuti jooksul analüsaatorisse QIAstat-Dx Analyzer 1.0.

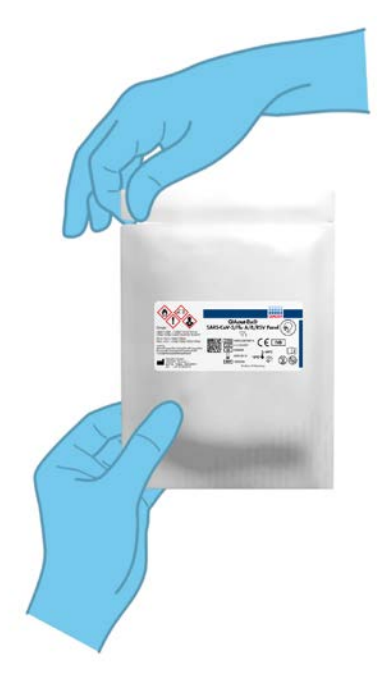

<span id="page-28-1"></span>Joonis 17. Kasseti QIAstat-Dx SARS-CoV-2/Flu A/B/RSV Panel Cartridge avamine

- 2. Võtke kassett QIAstat-Dx SARS-CoV-2/Flu A/B/RSV Panel Cartridge pakendist välja ja asetage see nii, et sildil olev vöötkood on esiküljega teie poole.
- 3. Kirjutage käsitsi proovi andmed , või kleepige proovi andmetega silt kassetile QIAstat-Dx SARS-CoV-2/Flu A/B/RSV Panel Cartridge. Veenduge, et silt on korralikult paigas ning ei takista kaane avamist [\(joonis 18\)](#page-29-0).

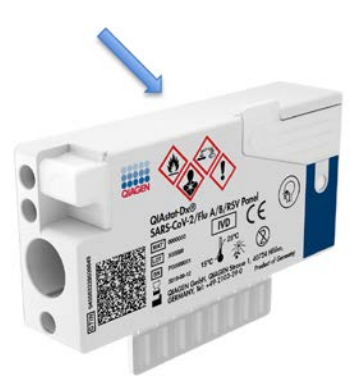

<span id="page-29-0"></span>Joonis 18. Proovi andmete paigutamine kassetile QIAstat-Dx SARS-CoV-2/Flu A/B/RSV Panel Cartridge.

4. Avage kasseti QIAstat-Dx SARS-CoV-2/Flu A/B/RSV Panel Cartridge esiküljel põhipordi proovi kaas [\(joonis 19\)](#page-29-1).

<span id="page-29-1"></span>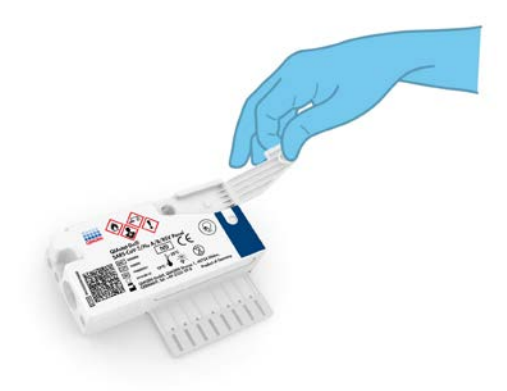

Joonis 19. Põhipordi proovi kaane avamine

5. Avage analüüsitava proovi katsuti. Kasutage kaasasolevat ülekandepipetti ning täitke see pipetil oleva kolmanda mõõtejooneni (300 μl) [\(joonis 20\)](#page-30-0).

NB! Veenduge, et te ei tõmba pipetti õhku. Kui transpordikeskkonnana kasutatakse keskkonda Copan UTM®, Universal Transport Medium, veenduge, et te ei tõmba sisse katsutis olevaid kuulikesi. Kui pipetti satuvad õhumullid või kuulikesed, laske proovivedelik ettevaatlikult proovikatsutisse tagasi ja tõmmake pipett uuesti täis. Kasutage muid steriilseid ja gradueeritud pipette, kui kõik kuus komplektiga kaasasolevat pipetti on kasutatud.

<span id="page-30-0"></span>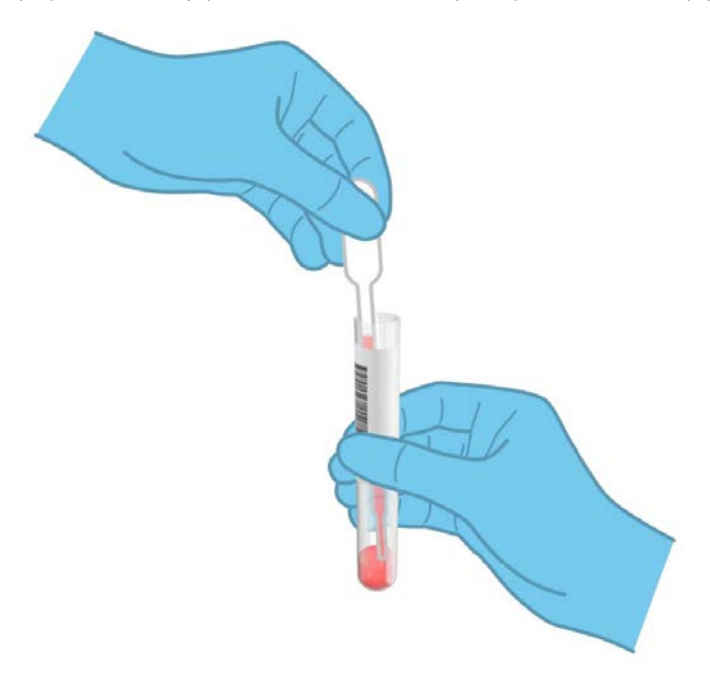

Joonis 20. Proovi tõmbamine komplektis olevasse ülekandepipetti

6. Kandke ettevaatlikult 300 μl proovimahtu kasseti QIAstat-Dx SARS-CoV-2/Flu A/B/RSV Panel Cartridge põhiporti, kasutades komplektis olevat ühekordset ülekandepipetti [\(joonis 21\).](#page-31-0)

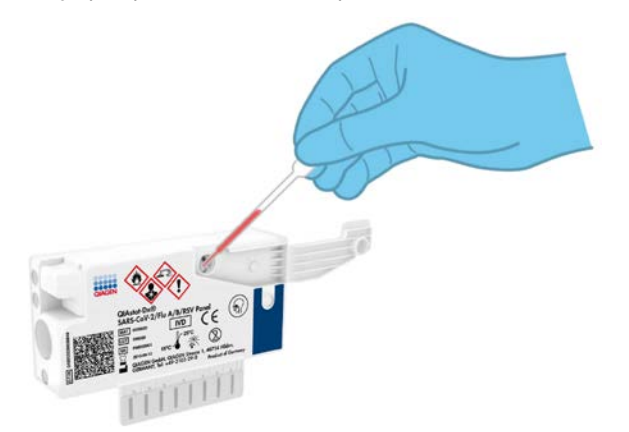

#### <span id="page-31-0"></span>Joonis 21. Proovi ülekandmine kasseti QIAstat-Dx SARS-CoV-2/Flu A/B/RSV Panel Cartridge põhiporti.

7. Sulgege tihedalt põhipordi proovi kaas, kuni kostub klõps [\(joonis 22\)](#page-31-1).

<span id="page-31-1"></span>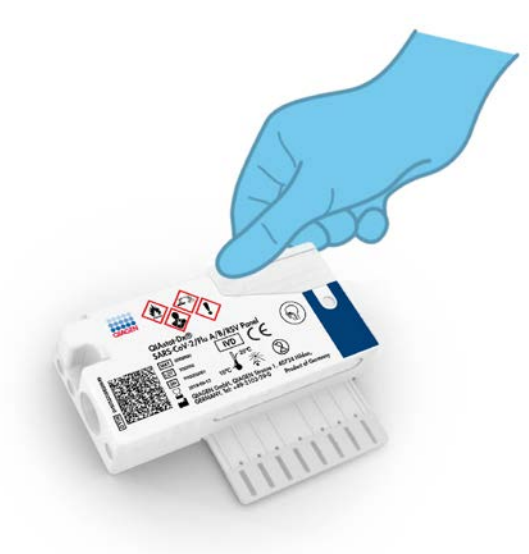

Joonis 22. Põhipordi proovi kaane sulgemine

8. Kontrollige visuaalselt, kas proov on laaditud, kasutades kasseti QIAstat-Dx SARS-CoV-2/Flu A/B/RSV Panel Cartridge proovi kontrollakent [\(joonis 23\).](#page-32-0)

NB! Kui proov on sisestatud kassetti QIAstat-Dx SARS-CoV-2/Flu A/B/RSV Panel Cartridge, tuleb kassett 90 minuti jooksul laadida analüsaatorisse QIAstat-Dx Analyzer 1.0.

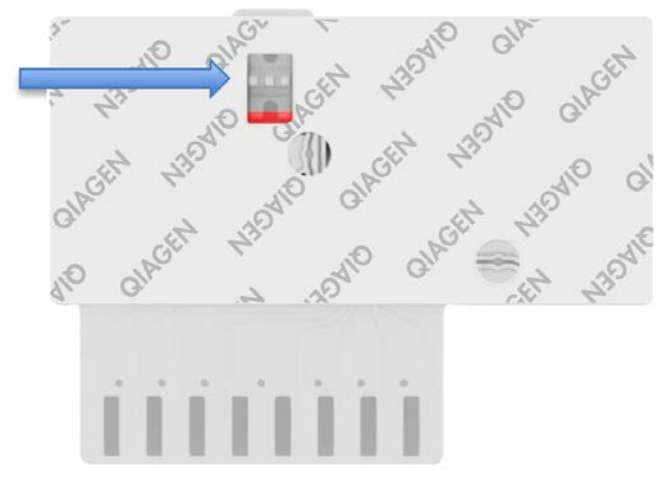

<span id="page-32-0"></span>Joonis 23. Proovi kontrollaken (sinine nool)

Analüsaatori QIAstat-Dx Analyzer 1.0 käivitamine

9. Lülitage analüsaator QIAstat-Dx Analyzer 1.0 SISSE, kasutades seadme esiküljel olevat nuppu On/Off (Sisse/välja).

Märkus. Analüüsimooduli tagaosas olev toitelüliti peab olema asendis "I". Analüsaatori QIAstat-Dx Analyzer 1.0 signaaltuled muutuvad siniseks.

- 10.Oodake, kuni ilmub kuva Main (Põhikuva) ja analüsaatori QIAstat-Dx Analyzer 1.0 oleku signaaltuled muutuvad roheliseks ja lõpetavad vilkumise.
- 11.Logige analüsaatorisse QIAstat-Dx Analyzer 1.0, sisestades kasutajanime ja parooli.

Märkus. Ilmub kuva Login (Sisselogimine), kui on aktiveeritud valik User Access Control (Kasutaja ligipääsu kontroll). Kui User Access Control (Kasutaja ligipääsu kontroll) on inaktiveeritud, siis kasutajanime/parooli ei küsita ja näidatakse kuva Main (Põhikuva).

12.Kui analüsaatorile QIAstat-Dx Analyzer 1.0 ei ole installitud analüüsi määratluse faili tarkvara, järgige enne analüüsi käivitamist installimise juhiseid (lisateavet vt lõigust [Lisa A:](#page-72-1)  [analüüsi määratluse faili installimine,](#page-72-1) lk [73\).](#page-72-1)

Analüüsi teostamine

- 13.Vajutage analüsaatori QIAstat-Dx Analyzer 1.0 puuteekraani ülemises paremas nurgas nuppu Run Test (Käivita analüüs).
- 14.Kui kuvatakse vastav viip, skannige proovi sisaldaval UTM-i katsutil olev proovi ID vöötkood või skannige kasseti QIAstat-Dx SARS-CoV-2/Flu A/B/RSV Panel Cartridge peal oleva proovi andmete vöötkood (vt etapp 3), kasutades analüsaatori QIAstat-Dx Analyzer 1.0 esiküljele integreeritud vöötkoodilugejat [\(joonis 24,](#page-33-0) järgmine lehekülg).

Märkus. Samuti võib proovi ID sisestada käsitsi puuteekraani virtuaalklaviatuuriga, valides välja Sample ID (Proovi ID).

Märkus. Olenevalt valitud süsteemi konfiguratsioonist, võib olla vajalik sisestada patsiendi ID antud ajahetkel.

Märkus. Analüsaatori QIAstat-Dx Analyzer 1.0 antavad juhised kuvatakse puuteekraani allosas oleval ribal Instructions Bar (Juhiste riba).

<span id="page-33-0"></span>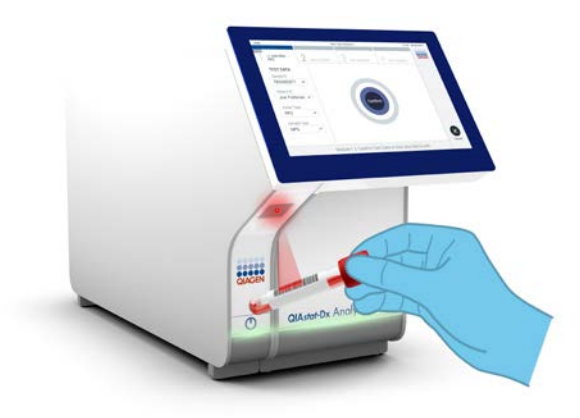

Joonis 24. Proovi ID vöötkoodi skannimine

15.Kui kuvatakse vastav viip, skannige kasutatava kasseti QIAstat-Dx SARS-CoV-2/Flu A/B/RSV Panel Cartridge vöötkood [\(joonis 25\)](#page-34-0). Analüsaator QIAstat-Dx Analyzer 1.0 tuvastab automaatselt teostatava analüüsi, võttes aluseks kasseti vöötkoodi.

Märkus. Analüsaator QIAstat-Dx Analyzer 1.0 ei aktsepteeri aegumiskuupäeva ületanud kassette QIAstat-Dx SARS-CoV-2/Flu A/B/RSV Panel Cartridge, varem kasutatud kassette ega seadmesse installimata analüüsi jaoks ette nähtud kassette. Antud juhtudel kuvatakse veateade ja kassett QIAstat-Dx SARS-CoV-2/Flu A/B/RSV Panel Cartridge lükatakse tagasi. Üksikasju analüüside installimise kohta vt *analüsaatori QIAstat-Dx Analyzer 1.0 kasutusjuhendist*.

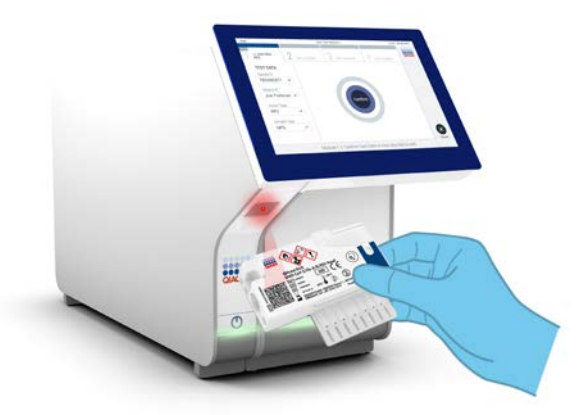

<span id="page-34-0"></span>Joonis 25. Kasseti QIAstat-Dx SARS-CoV-2/Flu A/B/RSV Panel Cartridge vöötkoodi skannimine.

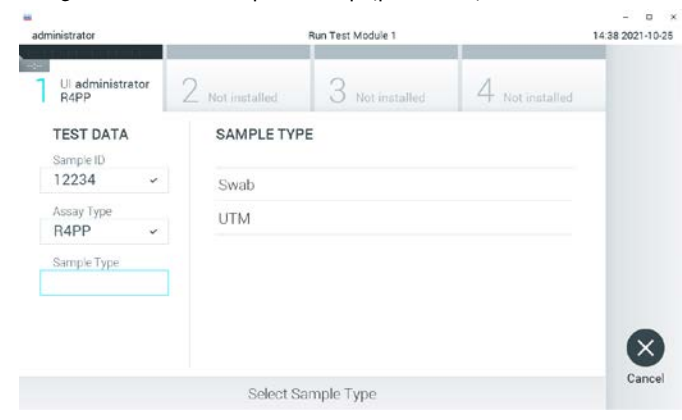

16.Valige loendist vastav proovitüüp [\(joonis 26\)](#page-35-0).

<span id="page-35-0"></span>Joonis 26. Proovitüübi valimine

- 17.Kuvatakse Confirm (Kinnita). Kontrollige sisestatud andmeid ja tehke kõik vajalikud muudatused, valides puuteekraanil vastavad väljad ja muutes andmeid.
- 18.Klõpsake Confirm (Kinnita) kui kogu kuvatud teave on korrektne. Vajaduse korral valige vastav väli selle sisu muutmiseks või vajutage Cancel (Tühista) analüüsi tühistamiseks [\(joonis 27\).](#page-35-1)

<span id="page-35-1"></span>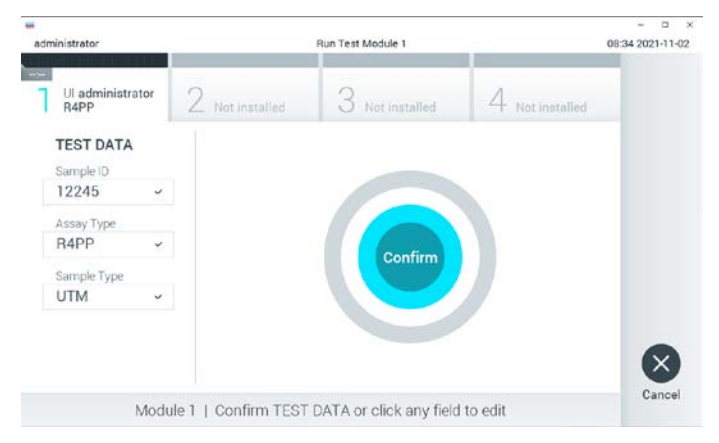

Joonis 27. Sisestatud andmete kinnitamine
19.Veenduge, et tampoonipordi mõlema proovi kaaned ja kasseti QIAstat-Dx SARS-CoV-2/Flu A/B/RSV Panel Cartridge põhiport on kindlalt suletud. Kui analüsaatori QIAstat-Dx Analyzer 1.0 peal olev kasseti sisestusport avaneb automaatselt, sisestage kassett QIAstat-Dx SARS-CoV-2/Flu A/B/RSV Panel Cartridge nii, et vöötkood on suunaga vasakule ja reaktsioonikambrid on suunaga alla [\(joonis 28\)](#page-36-0).

Märkus. Kassetti QIAstat-Dx SARS-CoV-2/Flu A/B/RSV Panel Cartridge ei pea analüsaatorisse QIAstat-Dx Analyzer 1.0 suruma. Asetage kassett õigesti kasseti sisestusporti ja analüsaator QIAstat-Dx Analyzer 1.0 viib selle automaatselt analüüsimoodulisse.

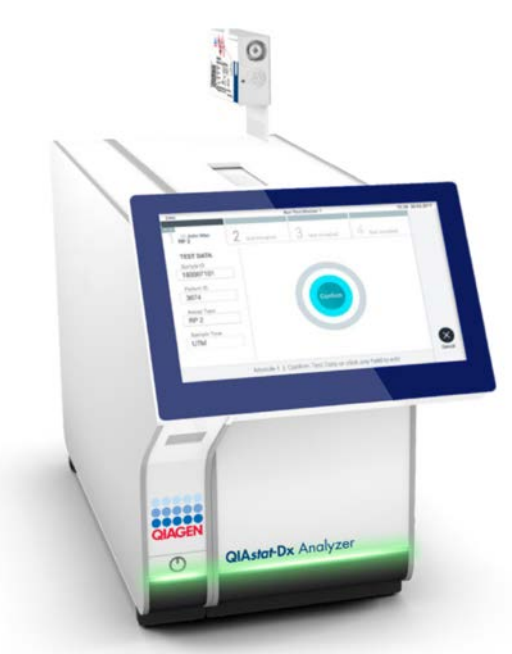

<span id="page-36-0"></span>Joonis 28. Kasseti QIAstat-Dx SARS-CoV-2/Flu A/B/RSV Panel Cartridge sisestamine analüsaatorisse QIAstat-Dx Analyzer 1.0.

20.Pärast kasseti QIAstat-Dx SARS-CoV-2/Flu A/B/RSV Panel Cartridge tuvastamist sulgeb analüsaator QIAstat-Dx Analyzer 1.0 automaatselt kasseti sisestuspordi kaane ja alustatakse analüüsimist. Analüüsi käivitamiseks ei pea kasutaja muid toiminguid tegema. Märkus. Analüsaator QIAstat-Dx Analyzer 1.0 ei tunnista muud kassetti QIAstat-Dx SARS-CoV-2/Flu A/B/ RSV Panel Cartridge kui seda, mida kasutati ja skanniti analüüsi seadistamise ajal. Kui skannitud kasseti asemel sisestatakse teine, ilmneb tõrge ja kassett väljutatakse automaatselt seadmest.

Märkus. Kuni selle hetkeni on võimalik analüüs tühistada, vajutades puuteekraani alumises paremas nurgas nuppu Cancel (Tühistamine).

Märkus. Olenevalt süsteemi konfiguratsioonist tuleb kasutajal sisestada analüüsi käivitamiseks uuesti oma kasutaja parool.

Märkus. Kui porti ei asetata kassetti QIAstat-Dx SARS-CoV-2/Flu A/B/RSV Panel Cartridge, sulgub kasseti sisestuspordi kate automaatselt 30 sekundi pärast. Kui nii juhtub, siis korrake protseduuri alates punktist 17.

- 21.Analüüsi toimumise ajal kuvatakse puuteekraanil järelejäänud analüüsiaega.
- 22.Pärast analüüsimise lõpetamist ilmub kuva Eject (Väljutamine) [\(joonis 29\)](#page-37-0) ning olekuribal Moodul kuvatakse analüüsi tulemus ühel järgmisel kujul.
	- TEST COMPLETED (ANALÜÜS LÕPETATUD) Analüüs lõpetati edukalt
	- TEST FAILED (ANALÜÜS NURJUS) Analüüsimise kestel esines tõrge
	- TEST CANCELED (ANALÜÜS TÜHISTATUD) Kasutaja tühistas analüüsi

NB! Kui analüüs nurjub, vt võimalikke põhjuseid ja jätkamise juhiseid analüsaatori *QIAstat-Dx Analyzer 1.0 kasutusjuhendi* lõigust "Tõrkeotsing".

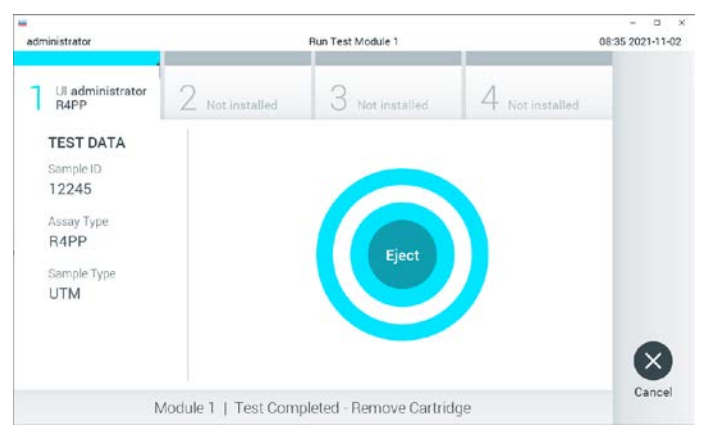

<span id="page-37-0"></span>Joonis 29. Kuva Eject (Väljuta)

23.Kasseti QIAstat-Dx SARS-CoV-2/Flu A/B/RSV Panel Cartridge eemaldamiseks ja selle kui bioloogiliselt ohtliku jäätme kõrvaldamiseks kõikide riiklike ja kohalike tervishoiu- ja ohutuseeskirjade ning õigusaktide kohaselt vajutage puuteekraanil **D** Eject (Väljuta). Kassett QIAstat-Dx SARS-CoV-2/Flu A/B/RSV Panel Cartridge tuleks eemaldada, kui kasseti sisestuspordi kate avaneb ja seade väljutab kasseti. Kui kassetti pole 30 sekundi jooksul eemaldatud, siis liigub see automaatselt tagasi analüsaatorisse QIAstat-Dx Analyzer 1.0 ja kasseti sisestuspordi kate suletakse. Kui nii juhtub, siis klõpsake Eject (Väljuta) kasseti sisestuspordi katte taasavamiseks ja seejärel eemaldage kassett.

NB! Kasutatud kassetid QIAstat-Dx SARS-CoV-2/Flu A/B/RSV Panel Cartridge tuleb ära visata. Kassette pole võimalik analüüsimiseks korduskasutada, kui kasutaja käivitas analüüsi, kuid seejärel tühistas selle, või kui tuvastati tõrge.

24.Pärast kasseti QIAstat-Dx SARS-CoV-2/Flu A/B/RSV Panel Cartridge väljutamist kuvatakse tulemuste kuva Summary (Kokkuvõte). Lisateavet vt lõigust ["Tulemuste tõlgendamine"](#page-39-0). Lk [40.](#page-39-0) Uue analüüsi protsessi alustamiseks vajutage Run Test (Käivita analüüs).

Märkus. Lisateavet analüsaatori QIAstat-Dx Analyzer 1.0 kasutamise kohta vt *analüsaatori QIAstat-Dx Analyzer 1.0 kasutusjuhendist*.

# <span id="page-39-0"></span>Tulemuste tõlgendamine

## Tulemuste kuvamine

QIAstat-Dx Analyzer 1.0 tõlgendab ja salvestab automaatselt analüüsi tulemused. Pärast kasseti QIAstat-Dx SARS-CoV-2/Flu A/B/RSV Panel Cartridge väljutamist kuvatakse automaatselt tulemuste kuva Summary (Kokkuvõtte) [\(joonis 30\)](#page-39-1).

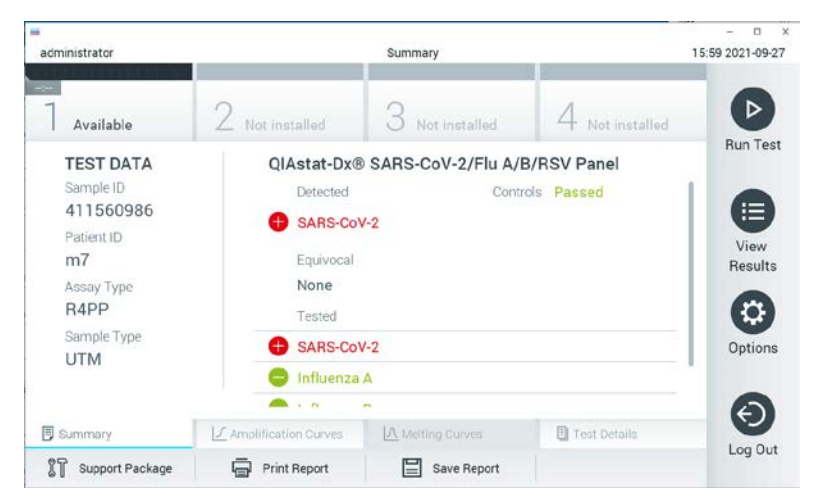

<span id="page-39-1"></span>Joonis 30. Tulemuste kuva Summary (Kokkuvõte) näide, millel on andmeid Test Data (Analüüsiandmed) vasakul paneelil ja Test Summary (Analüüsi kokkuvõte) põhipaneelil.

Ekraani põhiosal on kujutatud järgmised kolm loendit ja kasutatakse värvilist märgistust ning tähiseid tulemuste näitamiseks.

 Esimene loend, mille pealkiri on "Detected" (Tuvastatud), sisaldab kõiki proovis tuvastatud haigustekitajaid, millele eelneb märk $\bigoplus$  ja mis on punast värvi.

- Teist loendit, mille pealkiri on "Equivocal" (Ebaselge), ei kasutata. Paneeli QIAstat-Dx SARS-CoV-2/Flu A/B/RSV Panel korral ei rakendata tulemusi "Equivocal" (Ebaselge). Seepärast on loend "Equivocal" (Ebaselge) alati tühi.
- Kolmas loend, mille pealkiri on "Tested" (Analüüsitud), sisaldab kõiki proovis analüüsitud haigustekitajad. Proovis tuvastatud haigustekitajatele eelneb märk $\bigoplus$  ja see on punast värvi. Haigustekitajatele, mida küll analüüsiti, kuid ei tuvastatud, eelneb märk $\blacksquare$  ja need on rohelised.

Märkus. Proovis tuvastatud haigustekitajaid kuvatakse nii loendis "Detected" (Tuvastatud) kui ka loendis "Tested" (Analüüsitud).

Juhul, kui analüüsi ei lõpetatud edukalt, järgneb teade "Failed" (Nurjunud) ning sellele järgneb vastav tõrkekood.

Alljärgnev analüüsiteave kuvatakse ekraani vasakul küljel.

- Sample ID (Proovi ID)
- Assay Type (Analüüsi tüüp)
- Sample Type (Proovitüüp)

Lisateave analüüsi kohta on saadaval olenevalt kasutaja pääsuõigusest ning seda kuvatakse ekraani alaosas olevate vahekaartide abil (nt amplifitseerimise diagrammid ja analüüsi üksikasjad).

Analüüsi andmete aruande saab eksportida välisele USB mäluseadmele. Sisestage USB mäluseade ühte analüsaatori QIAstat-Dx Analyzer 1.0 USB porti ja vajutage ekraani alaosas oleval ribal Save Report (Salvesta aruanne). Seda aruannet saab hiljem igal ajal eksportida, valides loendist View Result List (Kuva tulemuste loend) vastava analüüsi.

Aruannet saab saata ka printerisse, vajutades ekraani alaosas oleval ribal Print Report (Prindi aruanne).

### Amplifitseerimise kõverate kuvamine

Tuvastatud haigustekitajate analüüsi amplifitseerimise kõverate kuvamiseks vajutage vahekaarti  $\angle$  Amplification Curves (Amplifitseerimise kõverad) [\(joonis 31\).](#page-41-0)

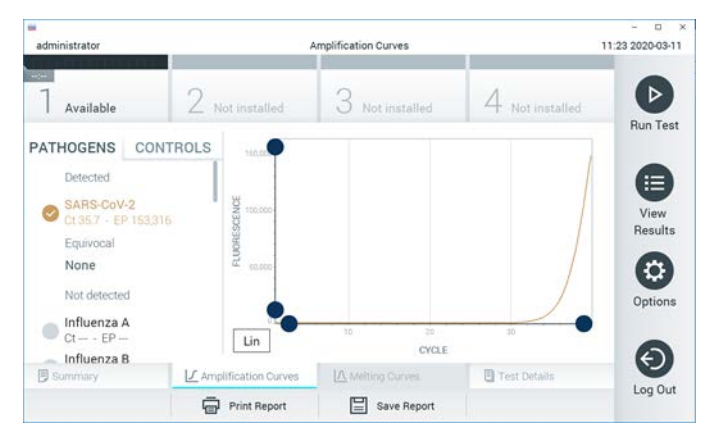

Joonis 31. Kuva Amplification Curves (Amplifitseerimise kõverad) (vahekaart PATHOGENS (Haigustekitajad))

<span id="page-41-0"></span>Analüüsitud haigustekitajate ja kontrollide üksikasjalikud andmed on esitatud vasakul ja amplifitseerimise kõverad on kujutatud keskel.

Märkus. Kui analüsaatoril QIAstat-Dx Analyzer 1.0 on sisse lülitatud User Access Control (Kasutaja ligipääsu kontroll), on kuva Amplification Curves (Amplifitseerimise kõverad) kättesaadav vaid pääsuõigustega kasutajatele.

Vastavate analüüsitud haigustekitajate diagrammide kuvamiseks vajutage vasakul küljel asuval vahekaardil PATHOGENS (Haigustekitajad). Haigustekitajate valimiseks, mida on kujutatud amplifitseerimise diagrammil, vajutage haigustekitaja nimel. On võimalik valida kas üks, mitu või mitte ühtegi haigustekitajat. Igale loendis olevale haigustekitajale määratakse oma värv, mis vastab selle haigustekitajaga seotud amplifitseerimise kõverale. Valimata haigustekitajad kuvatakse hallina.

Vastavad C<sub>T</sub> ja lõpp-punkti fluorestsentsi (Endpoint Fluorescence, EP) väärtused kuvatakse iga haigustekitaja nime all.

Vajutage vasakul paiknevat vahekaarti CONTROLS (Kontrollid), et kuvada amplifitseerimise diagrammi kontrolle. Vajutage kontrolli nime kõrval olevat ringi, et seda valida või see valikust eemaldada [\(joonis 32\)](#page-42-0).

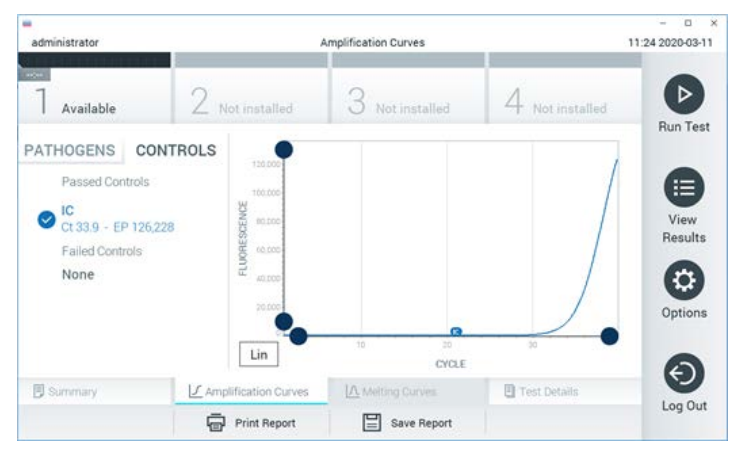

Joonis 32. Kuva Amplification Curves (Amplifitseerimise kõverad) (vahekaart CONTROLS (Kontrollid))

<span id="page-42-0"></span>Amplifitseerimise diagrammil kuvatakse valitud haigustekitajate või kontrollide andmekõverad. X-telje logaritmilise ja lineaarse mõõtkava vahel liikumiseks klõpsake nuppu Lin või Log diagrammi aluses vasakus nurgas.

X-telje ja Y-telje mõõtkava saab muuta, kasutades igal teljel olevaid **e**siniseid eraldusjooni. Vajutage ja hoidke all sinist eraldusjoont ning seejärel viige see teljel sobivasse asukohta. Vaikeväärtuste taastamiseks viige sinine eraldusjoon telje alguspunkti.

#### Analüüsi detailide kuvamine

Tulemuste üksikasjade kuvamiseks vajutage puuteekraani alaosas ribal Tab Menu (Vahekaardi menüü) <sup>[5]</sup> Test Details (Analüüsi üksikasjad). Kerige alla, et kuvada kogu aruanne.

Ekraani keskel kuvatakse järgmised analüüsi üksikasjad [\(joonis 33,](#page-44-0) järgmine lehekülg):

- User ID (Kasutaja ID)
- **•** Cartridge SN (Kasseti seerianumber)
- Cartridge Expiration Date (Kasseti aegumiskuupäev)
- Module SN (Mooduli seerianumber)
- Test Status (Analüüsi olek) (Completed (Lõpetatud), Failed (Nurjunud), Canceled by operator (Kasutaja tühistatud))
- Error Code (tõrkekood) (vajaduse korral)
- Test Start Date and Time (Analüüsi käivitamise kuupäev ja kellaaeg)
- **Test Execution Time (Analüüsi kestus)**
- Assay Name (Analüüsi nimi)
- Test ID (Analüüsi ID)
- Test Result (Analüüsi tulemus):
	- Positive (Positiivne) (kui tuvastatud on vähemalt üks hingamisteede haigustekitaja)
	- Negative (Negatiivne) (ei tuvastatud ühtegi hingamisteede haigustekitajat)
	- O Invalid (Kehtetu)
- Analüüsi analüütide loend, koos  $C_{\text{I}}$  ja lõpp-punkti fluorestsentsi väärtustega positiivse tulemuse korral
- Sisemine kontroll koos  $C_{I}$  ja lõpp-punkti fluorestsentsi väärtustega

| <b>box</b><br>administrator                |                                                        | <b>Test Details</b>               |                       | $\ddot{x}$<br>$\Box$<br>16:02 2021 09:27 |
|--------------------------------------------|--------------------------------------------------------|-----------------------------------|-----------------------|------------------------------------------|
| $\frac{1}{2}$<br>Available                 | Not installed                                          | Not installed                     | Not installed         | ▷                                        |
| <b>TEST DATA</b><br>Sample ID<br>411560986 | <b>TEST DETAILS</b><br>User ID                         | administrator                     |                       | <b>Run Test</b>                          |
| Patient ID<br>m <sub>7</sub>               | Cartridge SN<br>Cartridge Expiration Date              | P00000007<br>2022-12-30 01:00     |                       | ⋿<br><b>View</b><br>Results              |
| Assay Type<br>R4PP                         | Module SN<br><b>Test Status</b>                        | 1735<br>Completed                 |                       | ٥                                        |
| Sample Type<br><b>UTM</b>                  | Test Start Date and Time<br><b>Test Execution Time</b> | 2021-07-20 10:40<br>68 min 54 sec |                       | Options                                  |
| <b>同 Summary</b>                           | J. Amplification Curves                                | <b>A Meting Curves</b>            | <b>图 Test Details</b> |                                          |
| Support Package                            | Print Report                                           | Save Report                       |                       | Log Out                                  |

<span id="page-44-0"></span>Joonis 33. Vasakul paneelil Test Data (Analüüsi andmed) ja põhipaneelil Test Details (Analüüsi üksikasjad) kuvatud kuva näide

Eelnevate analüüside tulemuste sirvimine

Tulemustebaasi salvestatud eelnevate analüüside tulemuste kuvamiseks vajutage ribal Peamenüü nuppu  $\blacksquare$  View Results (Kuva tulemused) [\(joonis 34\)](#page-44-1).

| ₩                   |                          |                        |                  |                                          | $\Box$<br>$\times$ |
|---------------------|--------------------------|------------------------|------------------|------------------------------------------|--------------------|
| administrator       |                          | <b>Test Results</b>    |                  |                                          | 16:03 2021-09-27   |
| $\sim$<br>Available |                          | $\angle$ Not installed | Not installed    | Not installed                            | ⊳                  |
| Sample ID           | Assay                    | Operator ID            | Date/Time<br>Mod | Result                                   | <b>Run Test</b>    |
| 411560993           | R4PP                     | administrator          |                  | 2021-07-20 11:47 <sup>1</sup> pos        | ⋿                  |
| 511390477           | R4PP                     | labuser                |                  | 2021-07-20 02:43<br>nea                  | View<br>Results    |
| 511390451           | R4PP                     | labuser                | ×.               | 2021-07-20 00:55<br>neg                  |                    |
| 511390563           | R4PP                     | labuser                | ٠                | 2021-07-20 00:43<br>neg                  | o<br>Options       |
| 512740018           | R4PP                     | labuser                |                  | $2021 - 07 - 19$ 16:22 $\rightarrow$ pos |                    |
| 550710000           | <b>DEL COL</b><br>K<br>✓ | Page 39 of 203         | $\lambda$<br>⋋   | 0.001.07101010                           |                    |
| Remove Filter       |                          | Print Report           | Save Report      | Search                                   | Log Out            |

<span id="page-44-1"></span>Joonis 34. Kuva View Results (Kuva tulemused) näide

Iga teostatud analüüsi kohta on saadaval järgmine teave [\(joonis 35\)](#page-45-0).

- Sample ID (Proovi ID)
- Assay (Analüüs) (analüüsi nimi, mis on paneeli QIAstat-Dx® SARS-CoV-2/Flu A/B/RSV Panel korral R4PP)
- Operator ID (Kasutaja ID)
- Mod (Moodul) (analüüsimoodul, millel viidi läbi analüüs)
- Date/Time (Kuupäev/Aeg) (kuupäev ja kellaeg, kui analüüs lõpetati)
- Result (Tulemus) (analüüsi tulemused võivad olla positive (positiivne) [pos], negative (negatiivne) [neg], failed (nurjunud) [fail] või successful (edukas) [suc])

Märkus. Kui analüsaatoril QIAstat-Dx Analyzer 1.0 on sisse lülitatud User Access Control (Kasutaja ligipääsu kontroll), siis varjatakse andmed, millele kasutajal puudub pääsuõigus, tärnikestega.

Valige üks või mitu analüüsitulemust, vajutades proovi ID-st vasakul olevat halli ringi. Valitud tulemuste kõrvale ilmub linnuke. Eemaldage analüüsi tulemused, vajutades linnukest. Kogu tulemuste loendi valimiseks vajutage ülemisel real  $\blacktriangledown$  linnukesega ringi [\(joonis 35\)](#page-45-0).

|               |                                                        |                                           |                     |                          |                            |                                   |               | $\Box$<br>$\times$   |
|---------------|--------------------------------------------------------|-------------------------------------------|---------------------|--------------------------|----------------------------|-----------------------------------|---------------|----------------------|
| administrator |                                                        |                                           | <b>Test Results</b> |                          |                            |                                   |               | 16:05 2021-09-27     |
| $\sim$ $\sim$ |                                                        |                                           |                     |                          |                            |                                   |               |                      |
| Available     | Not installed                                          |                                           |                     | Not installed            |                            |                                   | Not installed | ⊳<br><b>Run Test</b> |
| Sample ID     | Assay                                                  | Operator ID                               |                     | Mod                      | Date/Time                  |                                   | Result        |                      |
| 411560993     | R4PP                                                   | administrator                             |                     |                          |                            | 2021-07-20 11:47 <sup>1</sup> pos |               | ⊫                    |
| 511390477     | R4PP                                                   | labuser                                   |                     |                          |                            | 2021-07-20 02:43                  | neg           | View<br>Results      |
| 511390451     | R4PP                                                   | labuser                                   |                     |                          |                            | 2021-07-20 00:55                  | neg           |                      |
| 511390563     | R4PP                                                   | labuser                                   |                     | $\overline{\phantom{a}}$ |                            | 2021-07-20 00:43                  | nea           | ≎<br>Options         |
| 512740018     | R4PP                                                   | labuser                                   |                     |                          |                            | $2021 - 07 - 19$ 16:22            | pos           |                      |
| FROT LOOPS    | mi in<br>Κ<br>$\overline{\left\langle \right\rangle }$ | $\mathbf{r}=\mathbf{r}$<br>Page 39 of 203 |                     |                          | $\lambda$<br>$\mathcal{P}$ | 0003.07.30.35.30                  |               |                      |
| Remove Filter | Print Report                                           |                                           |                     | Save Report              |                            |                                   | Search        | Log Out              |

<span id="page-45-0"></span>Joonis 35. Kuval View Results (Kuva tulemused) valiku Test Results (Analüüsi tulemused) valimise näide

Vajutage analüüsi rea suvalisel kohal, et kuvada teatud analüüsi tulemusi.

Vajutage tulba pealkirja (nt Sample ID (Proovi ID)), et sorteerida loendit kasvavas või kahanevas järjekorras vastavalt valitud parameetrile. Loendit saab sorteerida vaid ühe tulba kaupa.

Tulp Result (Tulemus) kuvab iga analüüsi tulemusi [\(tabel 2\)](#page-46-0).

| Tulemus             | Tulemus           | Kirjeldus                                                                                           |
|---------------------|-------------------|----------------------------------------------------------------------------------------------------|
| Positiivne          | $\bigcirc$ pos    | Vähemalt üks haigustekitaja on positiivne                                                           |
| Negatiivne          | neg               | Haigustekitajaid ei tuvastatud                                                                      |
| Failed (Nurjunud)   | $\mathbf{X}$ fail | Analüüs nurjus, sest esines tõrge või kasutaja tühistas<br>analüüsi                                 |
| Successful (Edukas) | $^{\prime}$ suc   | Analüüs on kas positiivne või negatiivne, kuid<br>kasutajal puudub pääsuõigus analüüsi tulemustele. |

<span id="page-46-0"></span>Tabel 2. Analüüsitulemuste kirjeldus

Veenduge, et printer on ühendatud analüsaatoriga QIAstat-Dx Analyzer 1.0 ja installitud on õige draiver. Klõpsake Print Report (Prindi aruanne) valitud tulemus(t)e aruande/aruannete printimiseks.

Klõpsake Save Report (Salvesta aruanne) valitud tulemus(t)e aruande/aruannete salvestamiseks välisele USB mäluseadmele PDF-vormingus.

Valige aruande tüüp: List of Tests (Analüüside loend) või Test Reports (Analüüsi aruanded).

Vajutage Search (Otsi), et otsida analüüsi tulemusi otsingu Sample ID (Proovi ID), Assay (Analüüs) või Operator ID (Kasutaja ID) järgi. Sisestage virtuaalse klaviatuuri abil otsingu string ja vajutage otsingu alustamiseks klahvi Enter. Otsingutulemustes kuvatakse üksnes need salvestised, mis sisaldavad otsinguteksti.

Kui otsingu loend on filtreeritud, siis rakendub otsing vaid filtreeritud loendile.

Vajutage ja hoidke all tulba pealkirja sellel parameetril põhineva filtri rakendamiseks. Mõne parameetri jaoks, nagu Sample ID (Proovi ID), ilmub virtuaalne klaviatuur, et saaks sisestada filtri rakendamiseks vajalikku otsingustringi.

Teiste parameetrite jaoks, nagu Assay (Analüüs), avaneb loend, mis sisaldab kõiki hoidlasse salvestatud analüüse. Valige üks või enam analüüsi, et filtreerida neid analüüse, mida tehti valitud analüüsi kestel.

Tulba pealkirjast vasakule jääv <sup>T</sup>tähis näitab, et tulba filter on aktiveeritud.

Filtri saab eemaldada, vajutades ribal Alammenüü nuppu Remove Filter (Eemalda filter).

### Tulemuste eksportimine USB draivile

Valige kuva View Results (Kuva tulemused) mis tahes vahekaardilt Save Report (Salvesta aruanne), et eksportida ja salvestada PDF-vormingus analüüsitulemuste koopia USB draivile. USB port asub analüsaatori QIAstat-Dx Analyzer 1.0 esiküljel.

#### Tulemuste printimine

Veenduge, et printer on ühendatud analüsaatoriga QIAstat-Dx Analyzer 1.0 ja installitud on õige draiver. Analüüsitulemuste saatmiseks printerisse vajutage Print Report (Prindi aruanne).

## Tulemuste tõlgendamine

Kõigi paneeliga QIAstat-Dx SARS-CoV-2/Flu A/B/RSV Panel tuvastatud haigustekitajate kohta genereeritakse ainult üks märguanne, kui proovis esineb haigustekitaja.

## Sisemise kontrolli tõlgendamine

Sisemise kontrolli tulemusi tuleb tõlgendada vastavalt [tabelile 3.](#page-47-0)

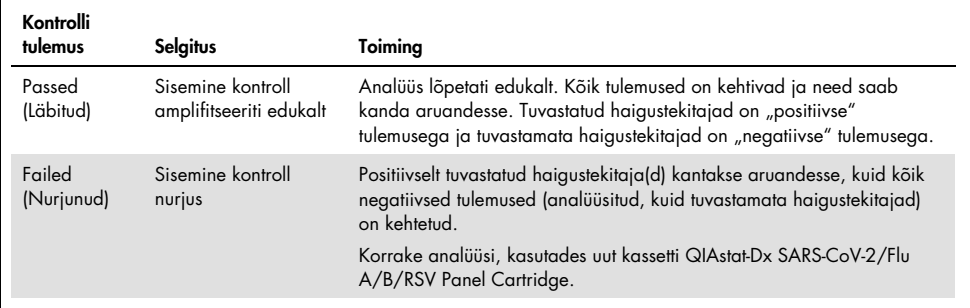

#### <span id="page-47-0"></span>Tabel 3. Sisemise kontrolli tulemuste tõlgendamine

# Kvaliteedikontroll

QIAGEN-i ISO sertifikaadiga kvaliteedihalduse süsteemi kohaselt on iga komplekti QIAstat-Dx SARS-CoV-2/Flu A/B/RSV Panel partiid katsetatud eelnevalt määratletud nõuete kohaselt, et tagada toote ühtlane kvaliteet.

# Piirangud

- Paneeli QIAstat-Dx SARS-CoV-2/Flu A/B/RSV Panel tulemused ei ole ette nähtud kasutamiseks ainukese lähtekohana diagnoosi, ravi või muu patsiendi seisundiga seotud otsuse vastuvõtmisel.
- Positiivsed tulemused ei välista kaasnevat nakkust organismidega, mida ei ole lisatud paneeli QIAstat-Dx SARS-CoV-2/Flu A/B/RSV Panel. Kindlaksmääratud aine ei pruugi olla haiguse põhjustajaks.
- Negatiivsed tulemused ei välista ülemiste hingamisteede nakkust. Kõnealuse analüüsiga ei saa tuvastada kõiki ägedat hingamiselundite nakkust põhjustavaid aineid ja mõnedes kliinilistes tingimustes võib analüüsi tundlikkus erineda sellest, mida on kirjeldatud pakendi teabelehel.
- Paneeliga QIAstat-Dx SARS-CoV-2/Flu A/B/RSV Panel saadud negatiivne tulemus ei välista sündroomi nakkusohtlikku olemust. Negatiivsed analüüsitulemused võivad olla põhjustatud mitmest faktorist ja nende kombinatsioonist, k.a proovi käsitsemise viga, analüüsi sihtmärk-nukleiinhapete järjestuse erinevus, analüüsis mitte kaasatud organismidega nakatumine, allapoole avastamispiiri jäävad analüüsi kaasatud organismide tasemed ja teatud ravimite kasutamine, ravid või ained.
- QIAstat-Dx SARS-CoV-2/Flu A/B/RSV Panel ei ole ette nähtud muude proovide analüüsimiseks kui kõnealustes kasutusjuhistes kirjeldatud proovid. Analüüsi sooritusnäitajad on kindlaks määratud transpordikeskkonda kogutud nasofarüngeaalsete tampooniproovidega, mis on saadud patsientidelt, kelle on ägedad hingamiselundite häirete sümptomid.
- QIAstat-Dx SARS-CoV-2/Flu A/B/RSV Panel on ette nähtud kasutamiseks kooskõlas organismi taastumise hoolduskultuuriga, serotüüpimise ja/või vajaduse korral antimikroobse tundlikkuse analüüsimiseks.
- Paneeli QIAstat-Dx SARS-CoV-2/Flu A/B/RSV Panel tulemusi peab tõlgendama tervishoiu spetsialist kõigi vastavate kliiniliste, laboratoorsete ja epidemioloogiliste leidude kontekstis.
- Paneeli QIAstat-Dx SARS-CoV-2/Flu A/B/RSV Panel saab kasutada üksnes koos analüsaatoriga QIAstat-Dx Analyzer 1.0.[\\*](#page-49-0)
- QIAstat-Dx SARS-CoV-2/Flu A/B/RSV Panel on kvalitatiivne analüüs ja ei paku tuvastatud organismide kvantitatiivset tulemust.
- Viiruslikud nukleiinhapped võivad säilida *in vivo* isegi siis, kui organism ise pole nakkusohtlik. Vastava organismi sihtmärkmarkeri kindlaksmääramine ei pruugi olla nakkuse või kliiniliste sümptomite põhjustajaks.
- Viiruslike nukleiinhapete tuvastamine sõltub korralikust proovi kogumisest, käsitsemisest, transpordist, säilitamisest ja laadimisest kassetti QIAstat-Dx SARS-CoV-2/Flu A/B/ RSV Panel Cartridge. Kõikide eespool nimetatud tegevuste mitteasjakohane läbiviimine võib viia ebatäpsete tulemusteni, k.a valepositiivne või valenegatiivne tulemus.
- Analüüsi tundlikkus ja spetsiifilisus, iga organismi kohta ja kõigi organismide koosmõju kohta, on iga analüüsi sisemine tulemuslikkuse parameeter ja see ei varieeru olenevalt esinemissagedusest. Seevastu nii negatiivsed kui ka positiivsed eeldatavad analüüsi tulemused sõltuvad haiguse/organismi esinemissagedusest. Pange tähele, et suurema esinemissageduse korral on tõenäolisem analüüsi eeldatav positiivne tulemus ning väiksema esinemissageduse korral on tõenäolisem analüüsi eeldatav negatiivne tulemus.

<span id="page-49-0"></span><sup>\*</sup> Alternatiivina analüsaatori QIAstat-Dx Analyzer 1.0 seadmetele võib kasutada analüsaatori DiagCORE Analyzer seadmeid, mis käitavad seadme QIAstat-Dx tarkvaraversiooni 1.3 või uuemat.

## Sooritusnäitajad

QIAstat-Dx SARS-CoV-2/Flu A/B/RSV Panel (katalooginr 691216) on analüüsi QIAstat-Dx Respiratory SARS-CoV-2 Panel uus konfiguratsioon (katalooginr. No. 691214), millel on ainult 4 sihtmärki (SARS-CoV-2/Flu A/B/RSV) ja teised sihtmärgid on varjatud analüüsi QIAstat-Dx SARS-CoV-2/Flu A/B/RSV Panel määratluse faili abil. Allpool esitatud uuringuid ei korratud, vaid olemasolevaid andmeid analüüsiti uuesti, kasutades analüüsi QIAstat-Dx SARS-CoV-2/Flu A/B/RSV Panel määratluse faili.

### Kliiniline toimivus

### Transpordikeskkonna vedelproovid

Analüüsi QIAstat-Dx SARS-CoV-2/Flu A/B/RSV Panel sooritusnäitajaid hinnati laboritevahelises kliinilises katses kaheksas (8) geograafiliselt mitmekesises uuringukohas: viis (5) USA uuringukohta ja kolm (3) ELi uuringukohta. Hinnati nasofarüngeaalsete tampooniproovide sooritusnäitajaid universaalses transpordikeskkonnas (UTM) (Copan Diagnostics); MicroTest™ M4®, M4RT®, M5® ja M6™ (Thermo Fisher Scientific); BD™ Universal Viral Transport (UVT) System (Becton Dickinson and Company); HealthLink Universal Transport Medium (UTM) System (HealthLink Inc.); Universal Transport Medium (Diagnostic Hybrids Inc.); V-C-M Medium (Quest Diagnostics); UniTranz-RT Universal Transport Media (Puritan Medical Products Company) ja kuivade nasofarüngeaalsete tampooniproovide (FLOQSwabs, Copan, katalooginr. 503CS01) sooritusnäitajaid.

See uuring oli välja töötatud perspektiivse-retrospektiivse vaatlusuuringuna, kasutades järelejäänud proove, mis on saadud ägeda hingamiselundite nakkuse tunnuste ja sümptomitega patsientidelt. Osalevatel asutustel paluti vastavalt protokollile ja asutusepõhistele juhistele analüüsida värskeid ja/või külmutatud kliinilisi proove.

Paneeliga QIAstat-Dx SARS-CoV-2/Flu A/B/RSV Panel analüüsitud proove võrreldi asutustes SOC-meetodi(te)ga ning ka mitmete kontrollitud ja kaubanduses saadaolevate molekulaarsete meetoditega. See meetod andis tulemused haigustekitajate kohta, mida ei tuvastatud SOC-ga ja/või mida ei lubatud kasutada lõpliku otsuse tegemiseks vastuoluliste tulemuste erinevuste korral. Paneeli QIAstat-Dx SARS-CoV-2/Flu A/B/RSV Panel analüüsitulemusi võrreldi paneeli FilmArray® Respiratory Panel 1.7 & 2 ja analüüsiga SARS-CoV-2 RT-PCR, mis töötati välja [Charité Ülikooli Kliinikumi viroloogia instituudis, Berliin, Saksamaa.](https://www.eurosurveillance.org/search?option1=pub_affiliation&value1=Charit%C3%A9+%E2%80%93+Universit%C3%A4tsmedizin+Berlin+Institute+of+Virology,+Berlin,+Germany+and+German+Centre+for+Infection+Research+(DZIF),+Berlin,+Germany&option912=resultCategory&value912=ResearchPublicationContent)

Uuringu käigus registreeriti kokku 3065 kliinilise UTM-i patsiendiproovid ja 1 proov jäeti lõplikust QIAstat-Dx SARS-CoV-2/Flu A/B/RSV ADF-iga analüüsist välja.

Kliinilise tundlikkuse või positiivse vastavuse kokkuvõtte (Positive Percent Agreement, PPA) arvutuse tulemus oli 100% x (TP/[TP + FN]). Tõene positiivne (True Positive, TP) näitab, et nii paneeli QIAstat-Dx SARS-CoV-2/Flu A/B/RSV Panel kui ka võrdlusmeetodi(te) tulemused olid organismi jaoks positiivsed, ning valenegatiivne (False Negative, FN) näitab, et paneeli QIAstat-Dx SARS-CoV-2/Flu A/B/RSV Panel tulemus oli negatiivne, samal ajal kui võrdlusmeetodite tulemused olid positiivsed. Tundlikkuse või negatiivse vastavuse kokkuvõtte (Negative Percent Agreement, NPA) arvutuse tulemus oli 100% x (TN/[TN + FP]). Tõene negatiivne (True Negative, TN) näitab, et nii paneeli QIAstat-Dx SARS-CoV-2/Flu A/B/RSV Panel kui ka võrdlusmeetodite tulemused olid negatiivsed, ning valepositiivne (False Positive, FP) näitab, et paneeli QIAstat-Dx SARS-CoV-2/Flu A/B/RSV Panel tulemus oli positiivne, kuid võrdlusmeetodite tulemused olid negatiivsed. Üksikute haigustekitajate kliinilise tundlikkuse arvutamiseks kasutati kõikide saadaolevate tulemuste summat, millest lahutatakse seotud tõesed ja valepositiivsed organismi tulemused. Iga punkti hindamiseks arvutati täpne binoomne kahepoolne 95% konfidentsiaalsusintervall.

3064 proovi põhjal arvutati üldine kliiniline tundlikkus (Positive Percent Agreement, PPA) ja üldine kliiniline spetsiifilisus (Negative Percent Agreement, NPA).

Kokku leiti 906 tõest positiivset ja 7608 tõest negatiivset paneelide QIAstat-Dx Respiratory Panel ja QIAstat-Dx Respiratory SARS CoV-2 Panel tulemust ning 20 valenegatiivset ja 42 valepositiivset tulemust.

[Tabelis 4](#page-52-0) on esitatud paneeli QIAstat-Dx SARS-CoV-2/Flu A/B/RSV Panel kliiniline tundlikkus (või positiivse vastavuse kokkuvõte) ja kliiniline spetsiifilisus (või negatiivse vastavuse kokkuvõte) 95% konfidentsiaalsusintervallidega.

|                                               |              | Positiivne proovi ühtivus |             |           | Negatiivne proovi ühtivus |              |
|-----------------------------------------------|--------------|---------------------------|-------------|-----------|---------------------------|--------------|
| Haigustekitaja                                | $TP/TP + FN$ | %                         | 95% CI      | TN/TN+FP  | %                         | 95% CI       |
| Kõik                                          | 906/926      | 97.84                     | 96,68-98,68 | 7608/7650 | 99.45                     | 99,26-99,60  |
| A-tüüpi<br>gripiviirus                        | 327/329      | 99.39                     | 97.81-99.83 | 2406/2429 | 99.05                     | 98.58-99.37  |
| <b>B</b> -tüüpi gripiviirus                   | 177/184      | 96.20                     | 92.36-98.15 | 2590/2590 | 100.00                    | 99.85-100.00 |
| Hingamisteede<br>sünsüütsiumviirus<br>$A + B$ | 319/325      | 98.15                     | 96.03-99.15 | 2441/2442 | 99.96                     | 99,77-99,99  |
| <b>SARS-CoV-2</b>                             | 83/88        | 94,32                     | 87.38-97.55 | 171/189   | 90.48                     | 85,45-93,89  |

<span id="page-52-0"></span>Tabel 4. Paneeli QIAstat-Dx SARS-CoV-2/Flu A/B/RSV Panel tulemuslikkuse andmed

Analüüs QIAstat-Dx SARS-CoV-2/Flu A/B/RSV Panel tuvastas 15 proovis mitu organismi, kõik olid topeltinfektsioonid.

#### Kuiva tampooni proov

Kokku uuriti 333 seotud kliinilist proovi (NPS UTM-is ja NPS kuiva tampooniprooviga), et hinnata kuiva tampooni proovide kliinilist toimivust võrreldes UTM-prooviga. Analüüsid viidi läbi 4 kliinilises asutuses ELis. Eesmärk oli näidata kuiva tampooni ja UTM-proovide sooritusnäitajate samaväärsust, kasutades paneeli QIAstat-Dx SARS-CoV-2/Flu A/B/RSV Panel.

Uuringutesse kaasatud patsiendid andsid 2 nasofarüngeaalset tampooni (üks kummastki ninasõõrmest). Üks tampoon sisestati otse kassetti QIAstat-Dx SARS-CoV-2/Flu A/B/RSV Panel Cartridge ja teine tampoon viidi otse UTM-i võrdlevaks analüüsiks eraldi kassetiga QIAstat-Dx SARS-CoV-2/Flu A/B/RSV Panel Cartridge (seotud proovid).

Kliinilise tundlikkuse (või positiivse proovi ühtivuse (Positive Percent Agreement, PPA)) arvutuse tulemus oli 100% x (TP/[TP + FN]). Tõene positiivne (True Positive, TP) näitab, et nii kuiva tampooni kui ka UTM-proovi tulemus oli konkreetse organismi jaoks positiivne, ning valenegatiivne (False Negative, FN) näitab, et paneeli kuiva tampooni tulemus oli negatiivne, samal ajal kui UTM-proovi tulemus oli konkreetse organismi osas positiivne. Spetsiifilisuse (või NPA) arvutuse tulemus oli 100% x (TN/[TN + FP]). Tõene negatiivne (True Negative, TN) näitab, et nii kuiva tampooni kui ka UTM-proovi tulemused olid konkreetse organismi osas negatiivsed, ning valepositiivne (False Positive, FP) näitab, et paneeli kuiva tampooni tulemus oli positiivne, kuid UTM-proovi tulemus oli konkreetse organismi osas negatiivne. Iga punkti hindamiseks arvutati täpne kahepoolne Wilsoni skoor 95% konfidentsiaalsusintervall.

Analüüsi jaoks sai kasutada kokku 319 hinnatavat seotud proovitulemust algsete 333 paaris proovist. Ülejäänud 14 seotud proovi ei vastanud kaasamiskriteeriumidele.

Üldine kliiniline tundlikkus (või PPA) on võimalik arvutada UTM-prooviga saadud 67 positiivse sihttulemuse põhjal. Üldine kliiniline spetsiifilisus (või NPA) arvutati 1112 üksiku negatiivse sihttulemuse põhjal, mis saadi UTM-prooviga. Positiivsed tulemused hõlmasid paneeli erinevaid sihtmärke ja olid kliinilise toimivuse uuringu käigus testitud populatsiooni epidemioloogia suhtes representatiivsed (sealhulgas 2 asutuses SARS-CoV-2 osas).

Kokku leiti 65 tõest positiivset ja 1105 tõest negatiivset kuiva tampooni proovi tulemust ning 2 valenegatiivset (UTM-proov positiivne / kuiva tampooni proov negatiivne) ja 7 valepositiivset (kuiva tampooni proov positiivne / UTM-proov negatiivne) tulemust. Üldiselt oli PPA 97,01% (95% CI, 89,75%–99,18%) ja NPA 99,37% (95% CI, 98,71%–99,69%), mis näitab kõrget üldist korrelatsiooni kuiva tampooni proovide ja UTM-proovide vahel [\(Tabel 5\)](#page-54-0).

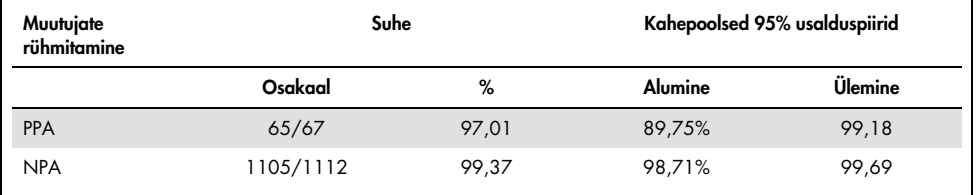

<span id="page-54-0"></span>Tabel 5. Vastavus paneeli QIAstat-Dx SARS-CoV-2/Flu A/B/RSV Panel kuiva tampooni tulemuse ja paneeli QIAstat-Dx SARS-CoV-2/Flu A/B/RSV PanelUTM tulemuse üldise tundlikkuse ja spetsiifilisuse hindamise vahel.

Täpsemalt leiti SARS-CoV-2 sihtmärgi osas UTM-proovide ja paneeli QIAstat-Dx SARS-CoV-2/Flu A/B/RSV Panel abil testitud kuiva tampooni proovide võrdluses 40 tõest positiivset tulemust. Selle proovide võrdluse käigus ei leitud ühtegi valenegatiivset tulemust. Lisaks leiti SARS-CoV-2 suhtes 181 tõest positiivset ja 3 valepositiivset (kuiva tampooni proov positiivne ja UTM negatiivne) tulemust.

Erinevused UTM-proovide ja kuiva tampooni proovide tulemustes võivad olla tingitud erinevustest proovide võtmise vahel ja kuivade tampoonide lahjendavast mõjust transpordikeskkonnale. Kuiva tampooni proove saab paneeliga QIAstat-Dx SARS-CoV-2/Flu A/B/RSV Panel analüüsida ainult ühe korra, seetõttu ei olnud ebakõla analüüsimine selle proovitüübi puhul võimalik.

#### Kokkuvõte

Ulatuslikes laboritevahelistes uuringutes püüti analüüsiga QIAstat-Dx SARS-CoV-2/Flu A/B/RSV Panel hinnata UTM-proovi sooritusvõimet, samuti kuiva tampooni samaväärsust UTM-proovi sooritusvõimega.

UTM-proovi üldine kliiniline tundlikkus leiti olevat 97,84% (95% CI, 96,68%–98,68%). Üldine kliiniline spetsiifilisus oli 99,45% (95% CI, 99,26%–99,60%).

Kuiva tampooni proovi üldine kliiniline tundlikkus leiti olevat 97,01% (95% CI, 89,75%–99,18%). Kuiva tampooni proovi üldine kliiniline spetsiifilisus oli 99,37% (95% CI, 98,71%–99,69%).

## Analüütiline sooritusvõime

#### Tundlikkus (Avastamispiir)

Analüütiline tundlikkus või avastamispiir (Limit of Detection, LoD) on kõige madalam kontsentratsioon, mille korral ≥ 95% analüüsitud proovidest annab positiivse vastuse.

Hinnati paneeli QIAstat-Dx SARS-CoV-2/ Flu A/B/RSV Panel avastamispiiri iga patogeeni suhtes, analüüsides analüütiliste proovide lahjendusseeriaid, mis valmistati kaubanduslikelt tarnijatelt (ZeptoMetrix® ja ATCC®) saadud kõrge tiitriga alustest või kvantifitseeritud kliinilistest proovidest.

Simuleeritud NPS-proovi maatriksile (Copan UTM-i kultiveeritud inimese rakud) transpordikeskkonna vedelproovide jaoks ja simuleeritud kuiva tampooni proovi maatriksile (kultiveeritud inimese rakud kunstlikus NPS-is) kuivade tampooniproovide jaoks lisati 1 või rohkem patogeeni ja analüüsiti 20 korduses. Vedelproovi töövoos kasutatakse UTM-is elueeritud NPS-i ja 300 µl ülekandmist kassetti, samas kui kuiva tampooni proovi töövoog võimaldab NPS-i ülekandmist otse kassetti. Kuiva tampooni proovi maketid valmistati, pipeteerides 50 μl igast lahjendatud viiruse pulbrist tampoonile ja jäeti vähemalt 20 minutiks kuivama. Tampooni testiti vastavalt kuiva tampooni proovi protokollile (lehekülg [19\)](#page-18-0).

Määrati kokku 17 patogeenitüve LoD-kontsentratsioon. LoD määrati iga analüüdi kohta, kasutades üksikute haigustekitajate valitud tüvesid, mida saab tuvastada paneeliga QIAstat-Dx SARS-CoV-2/Flu A/B/RSV Panel. Kindlaks määratud LoD kinnitamiseks peab kõigi replikaatide tuvastusmäär olema ≥ 95% (vähemalt 19/20 replikaati peavad andma positiivse signaali).

Iga patogeeni LoD määramiseks kasutati vähemalt kolme erinevat kassetipartiid ja vähemalt kolme erinevat analüsaatorit QIAstat-Dx. Iga sihtmärgi individuaalsed LoD-väärtused on esitatud [tabelis 6.](#page-56-0)

<span id="page-56-0"></span>Tabel 6. Paneeliga QIAstat-Dx SARS-CoV-2/Flu A/B/RSV Panel testitud erinevate respiratoorsete sihttüvede LoD väärtused NPS-proovi maatriksis (kultiveeritud inimese rakud Copan UTM-is) ja/või kuivas tampoonis (kultiveeritud inimese rakud kunstlikus NPS-is).

| Haigustekitaja | Tüvi                                               | Allikas                            | Kontsentratsioon              | Tuvastusmäär |
|----------------|----------------------------------------------------|------------------------------------|-------------------------------|--------------|
| A-tüüpi        | A/New Jersey/8/76 (H1N1)                           | ATCC VR-897                        | 341 CEID <sub>50</sub> /ml    | 20/20        |
| gripiviirus    | A/Brisbane/59/07 (H1N1)                            | ZeptoMetrix 0810244CFH             | 4 TCID <sub>50</sub> /ml      | 20/20        |
|                | A/New Caledonia/20/99 (H1N1)*                      | ZeptoMetrix 0810036CFHI            | $28.7$ TCID <sub>50</sub> /ml | 20/20        |
|                | A/Virginia/ATCC6/2012 (H3N2) <sup>†</sup>          | <b>ATCC VR-1811</b>                | $0.1$ PFU/ml                  | 20/20        |
|                | A/Wisconsin/67/2005 (H3N2) <sup>†</sup>            | ZeptoMetrix 0810252CFHI            | 3,8 TCID <sub>50</sub> /ml    | 20/20        |
|                | A/Port Chalmers/1/73 (H3N2)*                       | ATCC VR-810                        | 3000 CEID <sub>50</sub> /ml   | 20/20        |
|                | A/Virginia/ATCC1/2009                              | <b>ATCC VR-1736</b>                | $6.7$ PFU/ml                  | 20/20        |
|                | (H1N1 pdm09)*<br>A/SwineNY/03/2009<br>(H1N1 pdm09) | ZeptoMetrix 0810249CFHI            | 56 TCID <sub>50</sub> /ml     | 20/20        |
| B-tüüpi        | B/Virginia/ATCC5/2012 <sup>t</sup>                 | <b>ATCC VR-1807</b>                | $0.03$ PFU/ml                 | 20/20        |
| gripiviirus    | B/FL/04/06*                                        | <b>ATCC VR-1804</b>                | 2050 CEID <sub>50</sub> /ml   | 20/20        |
|                | B/Taiwan/2/62                                      | ATCC VR-295                        | 5000 CEID <sub>50</sub> /ml   | 19/20        |
| <b>RSV A</b>   | $A2^{t/\star}$                                     | <b>ATCC VR-1540</b>                | 720 PFU/ml                    | 20/20        |
|                | Pikaajalinet                                       | ATCC VR-26                         | 33,0 PFU/ml                   | 20/20        |
| <b>RSV B</b>   | 185371                                             | <b>ATCC VR-1580</b>                | $0.03$ PFU/ml                 | 20/20        |
|                | CH93(18)-18                                        | ZeptoMetrix 0810040CFHI            | $0.4$ TCID <sub>50</sub> /ml  | 19/20        |
| SARS-CoV-2     | Kliiniline proov <sup>t</sup>                      | Hospital from Barcelona<br>(Spain) | 500 koopiat/ml                | 20/20        |
|                | England/02/2020 <sup>‡</sup>                       | NIBSC, 20/146                      | 19 000 koopiat<br>/ml         | 20/20        |

Kontrollitud vedelproovi ja kuiva tampooni proovi maketiga.

† LoD on saadud imiteeritud maatriksis.

‡ Kontrollitud kuiva tampooni proovi maketiga.

#### Analüüsi usaldusväärsus

Analüüsi sooritusvõime usaldusväärsust hinnati sisemiste kontrollide analüüsimisega kliinilistes nasofarüngeaalsetes tampooniproovides. Kolmekümmet (30) üksikut nasofarüngeaalset tampooniproovi, mis olid negatiivsed kõikide haigustekitajate suhtes, mida oli võimalik tuvastada, analüüsiti paneeliga QIAstat-Dx SARS-CoV-2/Flu A/B/RSV Panel.

Kõik analüüsitud proovid andsid positiivse tulemuse ja paneeli QIAstat-Dx SARS-CoV-2/Flu A/B/RSV Panel sisemiste kontrollide sooritusvõime hinnati kehtivaks.

### Eraldusvõime (Analüütiline spetsiifilisus)

Paneeli QIAstat-Dx SARS-CoV-2/Flu A/B/RSV Panel ristreaktiivsuse ja eraldusvõime hindamiseks tehti analüütilise spetsiifilisuse uuring *in silico* analüüside ja *in vitro* analüüsidega. Paneelidevahelise ristreaktiivsuse võimalikkuse hindamiseks analüüsiti paneelisiseseid organisme ning paneeli eraldusvõime hindamiseks analüüsiti paneeliväliseid organisme. Valitud paneelivälised organismid olid kliiniliselt relevantsed (koloniseerivad ülemised hingamisteed või põhjustavad hingamiselundite häirumise sümptomeid), osa normaalsest naha mikrofloorast või laboratoorsed saasteained, või populatsiooni enamust nakatavad mikroorganismid. Analüüsitud paneelivälised ja paneelisisesed organismid on esitatud [Tabelis](#page-57-0) 7.

Proovid valmistati ette, sisestades imiteeritud nasofarüngeaalse tampooniproovi maatriksisse ristreaktiivsed organismid kõige suurema võimaliku kontsentratsiooniga olenevalt lähtelahusest – vähemalt 105 TCID50 /ml viiruslike sihtmärkide korral ja 106 PMÜ/ml bakteriaalsete ja seentest sihtmärkide korral. Need kontsentratsioonid on ligikaudu 800 kuni 1 000 000 korda kõrgemad kui paneeli QIAstat-Dx SARS-CoV-2/Flu A/B/RSV Panel LoD.

| Tüüp                       | Haigustekitaja                                                                                                    |                                                                                                    |
|----------------------------|----------------------------------------------------------------------------------------------------|----------------------------------------------------------------------------------------------------|
| Paneelisisesed<br>viirused | A-tüüpi gripiviirus (H3N2)<br>A-tüüpi gripiviirus (H1N1)<br>A-tüüpi gripiviirus (H1N1 pdm09)<br>B-tüüpi gripiviirus<br>RSV A                                                                                                  |                                                                                                    |
| Paneelivälised<br>viirused | Koroonaviirus 229E<br>Koroonaviirus OC43<br>Koroonaviirus NL63<br>Koroonaviirus HKU1*<br>Paragripiviirus 1<br>Paragripiviirus 2<br>Paragripiviirus 3<br>Paragripiviirus 4A<br><b>hMPV A</b><br>Adenoviirus C<br>Adenoviirus B | Enteroviirus D68<br>Rhinovirus 1 A<br>Boka-viirus <sup>t</sup><br>Tsütomegaloviirus<br>Epstein-Barri viirus<br>Lihasherpesviiruse 1. tüüp<br>Lihasherpesviiruse 2. tüüp<br>Leetrite viirus<br>Lähis-Ida respiratoorse sündroomi koroonaviirus <sup>‡</sup><br>Mumps<br>SARS koroonaviirus <sup>§</sup> |

<span id="page-57-0"></span>Tabel 7. Analüüsitud haigustekitajate analüütilise spetsiifilisuse loend

Jätkub järgmisel leheküljel

| Tüüp                         | Haigustekitaja                                                                                                    |                                                                                                    |
|------------------------------|----------------------------------------------------------------------------------------------------|----------------------------------------------------------------------------------------------------|
| Paneelivälised bakterid      | Acinetobacter calcoaceticus<br>Bordetella avium<br>Bordetella bronchiseptica<br>Bordetella hinzii<br>Bordetella holmesii<br>Bordetella parapertussis<br>Bordetella pertussis<br>Chlamydia trachomatis<br>Chlamydia pneumoniae<br>Corynebacterium diphteriae<br>Enterobacter aerogenes<br>Escherichia coli (O157)<br>Haemophilus influenzae<br>Haemophilus aegyptus<br>Klebsiella oxytoca<br>Klebsiella pneumoniae<br>Lactobacillus acidophilus<br>Lactobacillus plantarum<br>Legionella bozemanii<br>Legionella dumofii<br>Legionella feeleii<br>Legionella longbeachae | Legionella micdadei<br>Legionella pneumophila<br>Moraxella catarrhalis<br>Mycobacterium tuberculosis**<br>Mycoplasma genitalium<br>Mycoplasma hominis<br>Mycoplasma orale<br>Mycoplasma pneumoniae<br>Neisseria elongata<br>Neisseria gonorrhoeae<br>Neisseria meningitidis<br>Proteus mirabilis<br>Pseudomonas aeruginosa<br>Serratia marcescens<br>Staphylococcus aureus<br>Staphylococcus epidermidis<br>Stenotrophomonas maltophilia<br>Streptococcus agalactiae<br>Streptococcus pneumoniae<br>Streptococcus pyogenes<br>Streptococcus salivarus<br>Ureaplasma urealyticum |
| <b>Paneelivälised seened</b> | Aspergillus flavus<br>Aspergillus fumigatus                                                                                                    | Candida albicans<br>Cryptococcus neotormans                                                                                                    |

[Tabel 7](#page-57-0) (tabeli algus eelmisel leheküljel)

\* Analüüsitud koroonaviiruse HKU1 kliiniline proov.

† Analüüsitud 1. Tüüpi Boca-viiruse kliinilised proovid.

‡ Analüüsitud Lähis-Ida respiratoorse sündroomi koroonaviiruse sünteetiline RNA.

§ SARS-koroonaviirust testiti kohandatud geenifragmentidega gBlock, mis pärinesid kahest SARS-CoV-2 ülesehituste sihtmärgiks olevast piirkonnast.

\*\* Testiti *Mycobacterium tuberculosis*'e genoomset DNA-d.

Järjestuste kokkulangevusi analüüsiti *in silico*, et tuvastada kõigi praimerite ja sondidega sobivad unikaalsed spetsiifilised järjestused, et neid saaks pidada positiivseks amplifikatsiooniks. Praimerid ja sondid loeti reaktiivseteks, kui olid täidetud järgmised parameetrid.

- Vähemalt üks SARS-CoV-2 analüüsi päripidine praimer, üks sond ja üks äraspidine praimer vastavad BLAST-vastavusjärjestusele.
- BLAST-vastavusjärjestuse ja iga üksiku praimeri/sondi järjestuse 70% päringu katvus / tuvastus.
- Amplikoni suurus on maksimaalselt 500 bp.

Analüüs näitas, et gripi A, gripi B ja RSV osas ei esine ristreaktsiooni. SARS-CoV-2 osas näitavad ülesehitused, et potentsiaalne mittespetsiifiline signaal võib tekkida ristreaktsiooni tõttu SARS-koroonaviiruste rühmaga, mida leidub nahkhiirtel või pangoliinidel ja mis ei ole inimesele nakkav. Need tulemused on oodatavad selle viiruse zoonootilise päritolu tõttu. Neid koroonaviirusi on tuvastatud ainult nahkhiirtel ja nendesse nakatumisest või nende koloniseerumisest inimestel ei ole teatatud. Kriitiliste paneeliväliste inimese sihtmärkide osas ei tekkinud mittespetsiifilisi signaale.

Eespool esitatud tabeli ühegi analüüsitud paneelivälise või paneelisise patogeeni korral ei täheldatud ristreaktiivsust paneelis QIAstat-Dx SARS-CoV-2/Flu A/B/RSV Panel sisalduvate A-tüüpi gripiviiruse, B-tüüpi gripiviiruse ja RSV sihtmärkidega. Lisaks sellele ei ole *in silico* analüüsi põhjal prognoositud ristreaktsiooni paneelis QIAstat-Dx SARS-CoV-2/Flu A/B/RSV Panel sisalduvate sihtmärkide ja ühegi paneelivälise patogeeni korral.

#### Kaasatavus (analüütiline reaktiivsus)[\\*](#page-59-0)

Viidi läbi kaasatavuse uuring, et analüüsida erinevate tüvede tuvastamist, mis esindavad hingamiselundite paneeli iga sihtmärk-organismi geneetilist mitmekesisust ("kaasatavad tüved"). Uuringusse kaasati kõigi analüütide kaasatavad tüved, mis esindavad erinevate organismide liike/tüüpe (nt erinevatest geograafilistest piirkondadest eraldatud A-tüüpi gripiviiruse tüved ja erinevad kalendriaastad). [Tabel 8](#page-60-0) (järgmine lehekülg) esitatakse kõnealuses uuringus analüüsitud hingamiselundite haigustekitajate loend.

<span id="page-59-0"></span><sup>\*</sup> Laboratoorne analüüs ei ole SARS-CoV-2 sihtmärgile kohaldatav, sest uuringu ajal esines ainult üks tüvi. SARS-CoV-2 kaasatavuse uuring teostati liinide ja variantide seas bioinformaatiliselt.

| A/PR/8/34<br><b>ATCC VR-1469</b><br>A-tüüpi<br>H <sub>1</sub> N <sub>1</sub><br>0, 1x<br>gripiviirus<br>ATCC VR-897<br>1x<br>New Jersey/8/76*<br>A/Brisbane/59/07*<br>ZeptoMetrix 0810244CFHI<br>1x<br>A/New Caledonia/20/99*<br>ZeptoMetrix 0810036CFHI 0,3x<br>gripiviirus<br>ATCC VR-546<br>0, 1x<br>A/Denver/1/57<br>ATCC VR-96<br>A/Weiss/43<br>0, 1x<br>A/Fort Monmouth/1/1947<br><b>ATCC VR-1754</b><br>0, 1x<br>A/WS/33<br><b>ATCC VR-1520</b><br>A/Swine/lowa/15/1930<br>ATCC VR-333<br>A/Mal/302/54<br>ATCC VR-98<br>1x<br><b>H3N2</b><br><b>ATCC VR-1811</b><br>A/Virginia/ATCC6/2012*<br>1x<br>A/Wisconsin/67/2005*<br>ZeptoMetrix 0810252CFHI<br>1x<br>A/Port Chalmers/1/73*<br>ATCC VR-810<br>1x<br>A/Victoria/3/75<br>ATCC VR-822<br>A/Aichi/2/68<br><b>ATCC VR-1680</b><br>3x<br><b>ATCC VR-1679</b><br>0,3x<br>A/Hong Kong /8/68<br>A/Alice (rekombinant,<br>ATCC VR-776<br>1x<br>kannab tüve<br>A/England/42/72)<br>ATCC VR-777<br>MRC-2 (rekombinant<br>A/England/42/72 ja<br>A/PR/8/34 tüved) | Haigustekitaja | Alatüüp/<br>serotüüp | Tüvi           | <b>Allikas</b>      | x LoD<br>tuvastatud | <b>Tulemus</b>         |
|----------------------------------------------------------------------------------------------------|----------------|----------------------|----------------|---------------------|---------------------|------------------------|
|                                                                                                    |                |                      |                |                     |                     | A-tüüpi                |
|                                                                                                    |                |                      |                |                     |                     | gripiviirus<br>A-tüüpi |
|                                                                                                    |                |                      |                |                     |                     | gripiviirus<br>A-tüüpi |
|                                                                                                    |                |                      |                |                     |                     | gripiviirus<br>A-tüüpi |
|                                                                                                    |                |                      |                |                     |                     | A-tüüpi<br>gripiviirus |
|                                                                                                    |                |                      |                |                     |                     | A-tüüpi<br>gripiviirus |
|                                                                                                    |                |                      |                |                     |                     | A-tüüpi<br>gripiviirus |
|                                                                                                    |                |                      |                |                     |                     | A-tüüpi<br>gripiviirus |
|                                                                                                    |                |                      |                |                     |                     | A-tüüpi<br>gripiviirus |
|                                                                                                    |                |                      |                |                     |                     | A-tüüpi<br>gripiviirus |
|                                                                                                    |                |                      |                |                     |                     | A-tüüpi<br>gripiviirus |
|                                                                                                    |                |                      |                |                     |                     | A-tüüpi<br>gripiviirus |
|                                                                                                    |                |                      |                |                     |                     | A-tüüpi<br>gripiviirus |
|                                                                                                    |                |                      |                |                     |                     | A-tüüpi<br>gripiviirus |
|                                                                                                    |                |                      |                |                     |                     | A-tüüpi<br>gripiviirus |
|                                                                                                    |                |                      |                |                     |                     | A-tüüpi<br>gripiviirus |
|                                                                                                    |                |                      |                |                     |                     | A-tüüpi<br>gripiviirus |
|                                                                                                    |                |                      |                |                     |                     | A-tüüpi<br>gripiviirus |
| 9715293/2013                                                                                                    |                |                      | A/Switzerland/ | <b>ATCC VR-1837</b> | 1x                  | A-tüüpi<br>gripiviirus |
| A/Wisconsin/15/2009<br><b>ATCC VR-1882</b><br>Jätkub järgmisel leheküljel                                                                                                    |                |                      |                |                     |                     | A-tüüpi<br>gripiviirus |

<span id="page-60-0"></span>Tabel 8. Analüüsitud haigustekitajate analüütilise reaktiivsuse loend

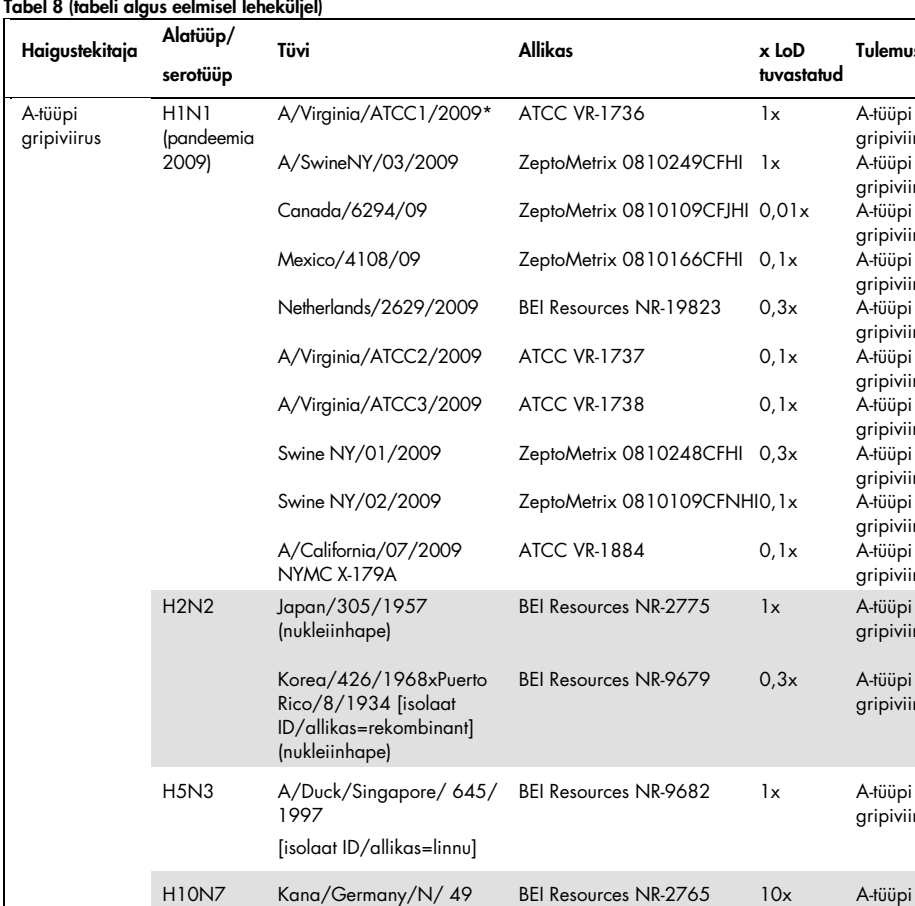

[isolaat ID/allikas=linnu] (nukleiinhape)

A/NWS/1934 (HA) x A/Rockefeller Institute/5/1957 (NA) [isolaat ID/allikas =rekombinant] (nukleiinhapped)

#### [Tabel 8](#page-60-0) (tabeli algus eelmisel leheküljel)

Jätkub järgmisel leheküljel

Tulemus

A-tüüpi gripiviirus A-tüüpi gripiviirus A-tüüpi gripiviirus A-tüüpi gripiviirus A-tüüpi gripiviirus A-tüüpi gripiviirus A-tüüpi gripiviirus A-tüüpi gripiviirus A-tüüpi gripiviirus A-tüüpi gripiviirus

A-tüüpi gripiviirus A-tüüpi gripiviirus

A-tüüpi gripiviirus

gripiviirus

gripiviirus

H1N2 rekombinant Kilbourne F63, BEI Resources NR-9677 100x A-tüüpi

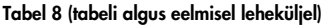

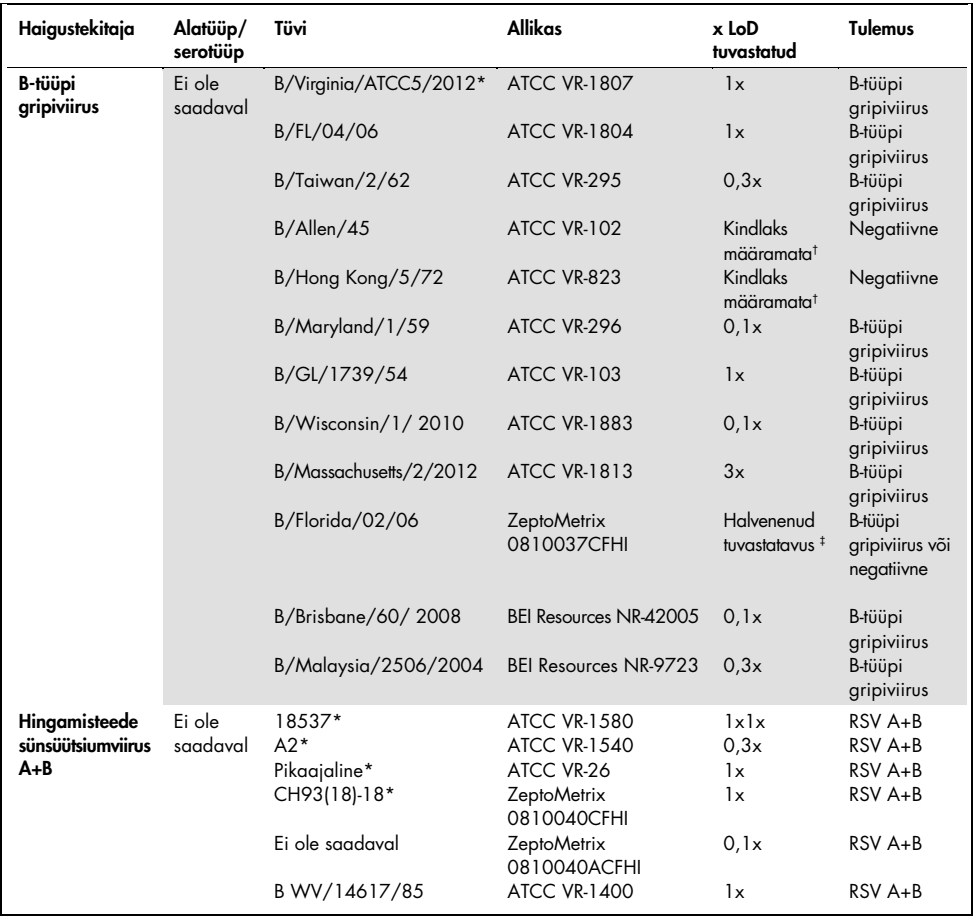

\* LoD kontrolluuringu käigus katsetatud tüvi.

† Mõlemad tüved pärinevad B/Lee/40 põlvnemisliinist ja vastavalt *in silico* analüüsile prognoositi, et paneel QIAstat-Dx SARS-CoV-2/Flu A/B/RSV Panel tuvastab need.

‡ *In silico* analüüs näitas, et paneel QIAstat-Dx SARS-CoV-2/Flu A/B/RSV Panel peaks selle tüve tuvastama.

Märkus. Tüvesid A-tüüpi gripiviirus/Brisbane/59/07 (H1N1), A-tüüpi gripiviirus/Port Chalmers/1/73 (H3N2) ja A-tüüpi gripiviirus H1N1pdm09 A/Virginia/ATCC1/2009 (H1N1pdm09) kasutati võrdlustüvedena, et arvutada vastava serotüübi korral tuvastatud LoD x-kordsus.

Kõik analüüsitud haigustekitajad andsid positiivse tulemuse analüüsitud kontsentratsiooni juures.

Lisaks on SARS-CoV-2 analüüsi *in silico* analüüsis paneeliga QIAstat-Dx SARS-CoV-2/Flu A/B/RSV Panel 100%-line järjestuse identsus ajavahemikus 01.01.2020 kuni 13.07.2021 saada olevast 2 357 125 SARS-CoV-2 täielikust genoomist 2 277 575 genoomiga (96,63%).

Nende genoomide korral, mille mis tahes oligonukleotiidides oli lahknevus, oli 73 135 genoomi (3,10%) mis tahes lahknevus mitte-kriitilistes asukohtades, millel ei ole PCR-ile eeldatavat mõju, samas kui ainult 6 508 genoomi (0,28%) oli potentsiaalselt kriitilise mõjuga lahknevused.

Nende kõige sagedamini esinevate kriitiliste lahknevuste mõju on siiski märgitud eksperimentaalseks kontrollimiseks, ilma et oleks tuvastatud mõju analüüsi tulemuslikkusele. Süsteemi QIAstat-Dx PCR-töövoog tolereerib neid üksikuid lahknevusi.

Kokkuvõtteks võib öelda, et kõigi 2021. aasta juuli seisuga kättesaadavate SARS-CoV-2 genoomijärjestuste, sealhulgas kõigi kuni selle kuupäevani kirjeldatud murettekitavate variantide (Variants of Concern, VOC), huvipakkuvate variantide (Variants of Interest, VOI) ja uuritavate variantide (Variants Under Investigation, VUI) osas ei tuvastatud analüüsiga QIAstat-Dx Respiratory SARS-CoV-2 seotud ohutus- ja toimivusprobleeme.

#### Segavad ained

Hinnati potentsiaalselt segavate ainete mõju paneeli QIAstat-Dx SARS-CoV-2/Flu A/B/RSV Panel võimele organisme tuvastada. Kunstlikele proovidele lisati kolmkümmend (30) potentsiaalselt segavat ainet lisati sellises koguses, mis oli prognooside kohaselt suurem kui päris NPS-proovis tõenäoliselt esineva aine kontsentratsioon. Tehisproovid (mida nimetatakse ka kombineeritud proovideks) koosnesid kõik analüüsitavate organismide segust, mille kontsentratsioon oli 5x LoD.

Endogeenseid aineid, nagu täisveri, inimese genoomne DNA ja mitmed patogeenid, testiti koos eksogeensete ainetega, nagu antibiootikumid, ninaspreid ja erinevad töövoo saasteained.

Kombineeritud proove analüüsiti koos ja ilma segava aine lisamiseta vahetu proov-proovi vastu võrdlemise eesmärgil. Positiivse kontrollina kasutati kombineeritud proove, millele ei lisatud ühtegi uuritavat ainet. Lisaks sellele lisati ainete korral, mis võivad sisaldada geneetilist materjali (nagu veri, limaskesta, DNA ja mikroorganismid), negatiivsed proovid (tühi sNPSproovi maatriks ilma organismide seguta) ainult uuritava ainega, et hinnata uuritavast ainest tulenevate valepositiivsete tulemuste võimalikkust.

Positiivse kontrollina kasutati kombineeritud proove, millele ei lisatud ühtegi uuritavat ainet, ja negatiivse kontrollina sNPS-proovi maatriksit, mis ei sisaldanud organismide segu.

Kõik patogeene sisaldavad proovid ilma lisatava segava aineta andsid positiivseid signaale kõigi vastavas kombineeritud proovis esinevate patogeenide kohta. Negatiivsed signaalid saadi kõigi patogeenide korral, mida samas proovis ei esinenud, kuid mille tuvastas paneel QIAstat-Dx SARS-CoV-2/Flu A/B/RSV Panel.

Ükski testitud ainetest ei osutunud pärssivaks, välja arvatud nasaalsed gripivaktsiinid. Selle põhjuseks oli asjaolu, et valitud ainete kontsentratsioon oli suurem kui eeldatavalt proovis esinevad kontsentratsioonid. Lisaks sellele prognoositi, et nasaalsed gripivaktsiinid (Fluenz® Tetra ja FluMist®) reageerivad paneeli QIAstat-Dx SARS-CoV-2/Flu A/B/RSV Panel A-tüüpi gripiviiruse ja B-tüüpi gripiviiruse analüüsidega. Lõplik lahjendus ilma täheldatava häiriva mõjuta oli mõlemal vaktsiinil 0,000001 mahuprotsenti.

Kui kliinilisi vedelikuproove uuritakse kontrollitud ainete juuresolekul, ei ole mõju tulemuslikkusele oodata.

Kliiniliselt olulised kaasneva nakkuse analüüsid näitasid, et kui ühes proovis on samaaegselt vähemalt kaks erineva kontsentratsiooniga paneeli QIAstat-Dx SARS-CoV-2/Flu A/B/RSV Panel patogeeni, on võimalik kõik sihtmärgid analüüsiga tuvastada.

Kuigi pärssivuse uuringus ei hinnatud SARS-CoV-2, hinnati varasemates uuringutes mitme aine inhibeerivat toimet nelja Coronaviridae perekonda kuuluva viiruse (229E, HKU1, OC43 ja NL63) suhtes. Tulemused näitasid, et koroonaviiruse tuvastamine ei ole kontrollitud ainete kasutamisel pärsitud, mistõttu eeldatakse, et SARS-CoV-2 avastatakse samaväärselt ka siis, kui need ained on NPS-proovides olemas.

Segavate ainete kontrollimise tulemused on esitatud tabelis [Tabel 9.](#page-65-0)

| Analüüsitud ained                                                                                                    | Analüüsitud kontsentratsioon                                                                                                    | Tulemused                                                                                                    |
|----------------------------------------------------------------------------------------------------|----------------------------------------------------------------------------------------------------|----------------------------------------------------------------------------------------------------|
| <b>Endogeensed ained</b>                                                                                                    |                                                                                                    |                                                                                                    |
| Inimese genoomne DNA 200 ng/µl<br>Inimese veri (+naatriumtsitraat)<br>Mütsiin veise alalõuast                                                                                                    | $20$ ng/µ<br>$1$ mahu%<br>$1$ mahu%                                                                                                    | Häiret pole<br>Häiret pole<br>Häiret pole                                                                                              |
| Konkureerivad mikroorganismid                                                                                                    |                                                                                                    |                                                                                                    |
| Staphylococcus aureus<br>Neisseria meningitidis<br>Corynebacterium diphtheriae<br>Inimese tsütomegaloviirus                                                                                                    | $1,00E + 06$ PMU/ml<br>$5,00E + 04 PMU/ml$<br>$5,00E + 03$ PMÜ/ml<br>$1,00E + 05$ TCID <sub>50</sub> /ml                                           | Häiret pole<br>Häiret pole<br>Häiret pole<br>Häiret pole                                                                               |
| <b>Eksogeensed ained</b>                                                                                                    |                                                                                                    |                                                                                                    |
| Tobramütsiin<br>Mupürotsiin<br>Säilitusaineid sisaldav soolalahuse ninasprei<br>Afrin <sup>®</sup> raske ninakinnisuse ninasprei<br>(oksümetasoliinvesinikkloriid)<br>Valuvaigistav salv (Vicks® VapoRub®)<br>Vaseliin (Vaseline®)<br>Nasaalne gripivaktsiin FluMist<br>Nasaalne gripivaktsiin FluMist<br>Nasaalne gripivaktsiin Fluenz Tetra<br>Nasaalne gripivaktsiin Fluenz Tetra | $0,6$ mg/ml<br>$2\%$ w/v<br>$1$ mahu%<br>$1$ mahu%<br>$1\%$ w/v<br>$1\%$ w/v<br>0,00001 mahu%<br>0,000001 mahu%<br>0,00001 mahu%<br>0,000001 mahu% | Häiret pole<br>Häiret pole<br>Häiret pole<br>Häiret pole<br>Häiret pole<br>Häiret pole<br>Häire<br>Häiret pole<br>Häire<br>Häiret pole |
| Desinfitseerimis-/puhastusained                                                                                                    |                                                                                                    |                                                                                                    |
| Desinfitseerivad lapid<br>DNAZap™<br>RNaseOUT <sup>™</sup><br>Valgendi<br>Etanool                                                                                                    | $\frac{1}{2}$ tolli <sup>2</sup> /1 ml UTM<br>$1$ mahu%<br>$1$ mahu%<br>$5$ mahu%<br>$5$ mahu%                                                     | Häiret pole<br>Häiret pole<br>Häiret pole<br>Häiret pole<br>Häiret pole                                                                |

<span id="page-65-0"></span>Tabel 9. Kõrgeim lõplik kontsentratsioon ilma täheldatava pärssiva mõjuta

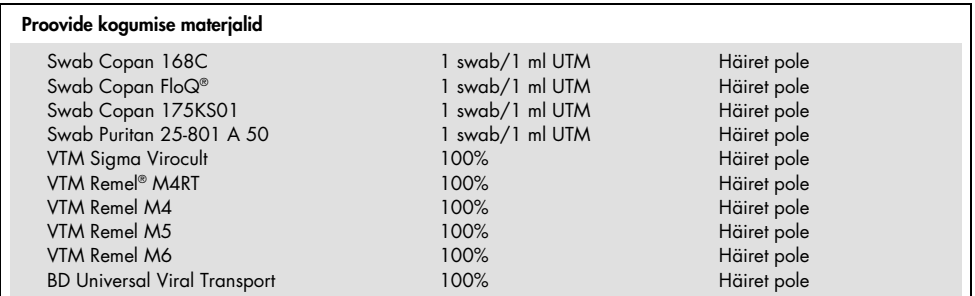

### Jääkmõju

Selleks, et hinnata rist-kontaminatsiooni võimalikku tekkimist analüüside järjestikuse teostamise korral analüsaatoril QIAstat-Dx Analyzer 1.0, kasutades paneeli QIAstat-Dx SARS-CoV-2/Flu A/B/RSV Panel, viidi läbi jääkmõju uuring.

Ühel analüsaatoril QIAstat-Dx Analyzer 1.0 analüüsiti simuleeritud NPS-maatriksi proove, vaheldumisi kõrgpositiivseid ja negatiivseid proove

Paneelis QIAstat-Dx SARS-CoV-2/Flu A/B/RSV Panel ei täheldatud SARS-CoV-2 sisaldavate proovide vahelist jääkmõju.

#### Reprodutseeritavus

Transpordikeskkonnast valmistatud proovide reprodutseeritavuse analüüs viidi läbi 3 analüüsikohas, sealhulgas kahes välises kohas (LACNY [Laboratory Alliance of Central New York] ja INDIANA [Indiana University]) ja ühes sisemises analüüsikohas (STAT). Uuringus võeti arvesse erinevaid võimalikke erinevusi, mida põhjustavad kohad, päevad, kordused, kassetipartiid, käitajad ja analüsaatorid QIAstat-Dx. Igas katsekohas viidi analüüsid läbi 5 päeva jooksul, kusjuures iga päev tehti 4 kordust (kokku 20 kordust sihtmärgi, kontsentratsiooni ja katsekoha kohta), igas katsekohas kasutati vähemalt 2 erinevat analüsaatorit QIAstat-Dx ja igal analüüsi päeval vähemalt 2 käitajat.

Kokku valmistati 12 transpordikeskkonna vedelproovi segu, kusjuures iga proovisegu kohta analüüsiti vähemalt 3 kordust. Iga patogeen lisati HeLa rakkudele UTM-i kombineeritud proovides vastavalt 0,1x LoD, 1x LoD või 3x LoD lõppkontsentratsioonis. Tulemuste kokkuvõte iga analüüdi kohta on esitatud vastavalt [tabelis 10,](#page-67-0) [tabelis 11](#page-68-0) ja [tabelis 12](#page-69-0)

[Tabelis 10](#page-67-0) on esitatud kokkuvõte tulemustest 0,1x LoD kontsentratsiooni korral. Reprodutseeritavus ja korratavus mõjutavad SARS-CoV-2 sihtmärki sama moodi nagu muid varem kontrollitud sihtmärk-organisme.

| Sihtmärk<br>$(0, 1x$ LoD)                    | Kasutuskoht        | Tuvastusmäär<br>(positiivsete arv) | Tuvastusmäära %<br>(positiivsete arv) | 95% usaldusvahemik |
|----------------------------------------------|--------------------|------------------------------------|---------------------------------------|--------------------|
|                                              | <b>STAT</b>        | 19/20                              | 95,0%                                 | 76,4-99,1%         |
| A-tüüpi gripiviirus                          | <b>LACNY</b>       | 18/20                              | 90,0%                                 | 69, 9-97, 2%       |
| (0810249CFHI,<br>HINI pdm09)                 | <b>INDIANA</b>     | 20/20                              | 100%                                  | 83,9-100%          |
|                                              | Kõik kohad (kokku) | 57/60                              | 95,0%                                 | 86, 3-98, 3%       |
|                                              | <b>STAT</b>        | 10/20                              | 50,0%                                 | 29,9-70,1%         |
| A-tüüpi gripiviirus<br>(ATCC VR-810,         | <b>LACNY</b>       | 9/19                               | 47,4%                                 | 27, 3 - 68, 3%     |
| H3N2                                         | <b>INDIANA</b>     | 16/19                              | 84,2%                                 | 62,4-94,5%         |
|                                              | Kõik kohad (kokku) | 35/58                              | 60,3%                                 | 47,5-71,9%         |
|                                              | <b>STAT</b>        | 14/20                              | 70,0%                                 | 48, 1-85, 5%       |
| A-tüüpi gripiviirus                          | <b>LACNY</b>       | 9/19                               | 47,4%                                 | $27,3 - 68,3%$     |
| (ATCC VR-897,<br>H1N1                        | <b>INDIANA</b>     | 12/20                              | 60,0%                                 | 38,7-78,1%         |
|                                              | Kõik kohad (kokku) | 35/59                              | 59,3%                                 | 46,6-70,9%         |
|                                              | <b>STAT</b>        | 7/20                               | 35,0%                                 | 18, 1-56, 7%       |
| B-tüüpi gripiviirus                          | <b>LACNY</b>       | 9/19                               | 47,4%                                 | 27, 3 - 68, 3%     |
| (ATCC VR-295)                                | <b>INDIANA</b>     | 8/20                               | 40,0%                                 | 21,9-61,3%         |
|                                              | Kõik kohad (kokku) | 24/59                              | 40,7%                                 | 29, 1-53, 4%       |
| Respiratoor-                                 | <b>STAT</b>        | 6/20                               | 30,0%                                 | 14,5-51,9%         |
| süntsütiaalne<br>viirus A (ATCC<br>$VR-1540$ | <b>LACNY</b>       | 7/20                               | 35,0%                                 | 18, 1-56, 7%       |
|                                              | <b>INDIANA</b>     | 9/20                               | 45,0%                                 | 25,8-65,8%         |
|                                              | Kõik kohad (kokku) | 22/60                              | 36,7%                                 | 25,6-49,3%         |
|                                              | <b>STAT</b>        | 14/20                              | 70,0%                                 | 48, 1-85, 5%       |
| Respiratoor-<br>süntsütiaalne                | <b>LACNY</b>       | 15/19                              | 79,0%                                 | 56,7-91,5%         |
| viirus B                                     | <b>INDIANA</b>     | 10/20                              | 50,0%                                 | 29,9-70,1%         |
| (0810040CF)                                  | Kõik kohad (kokku) | 39/59                              | 66,1%                                 | 53,4-76,9%         |

<span id="page-67-0"></span>Tabel 10. Tuvastusmäär sihtmärgi kohta 0,1x LoD kontsentratsiooni korral igas reprodutseeritavusuuringu kohas ja kahepoolne 95% usaldusvahemik sihtmärgi järgi.

#### [Tabelis 11](#page-68-0) on esitatud kokkuvõte tulemustest 1x LoD kontsentratsiooni korral.

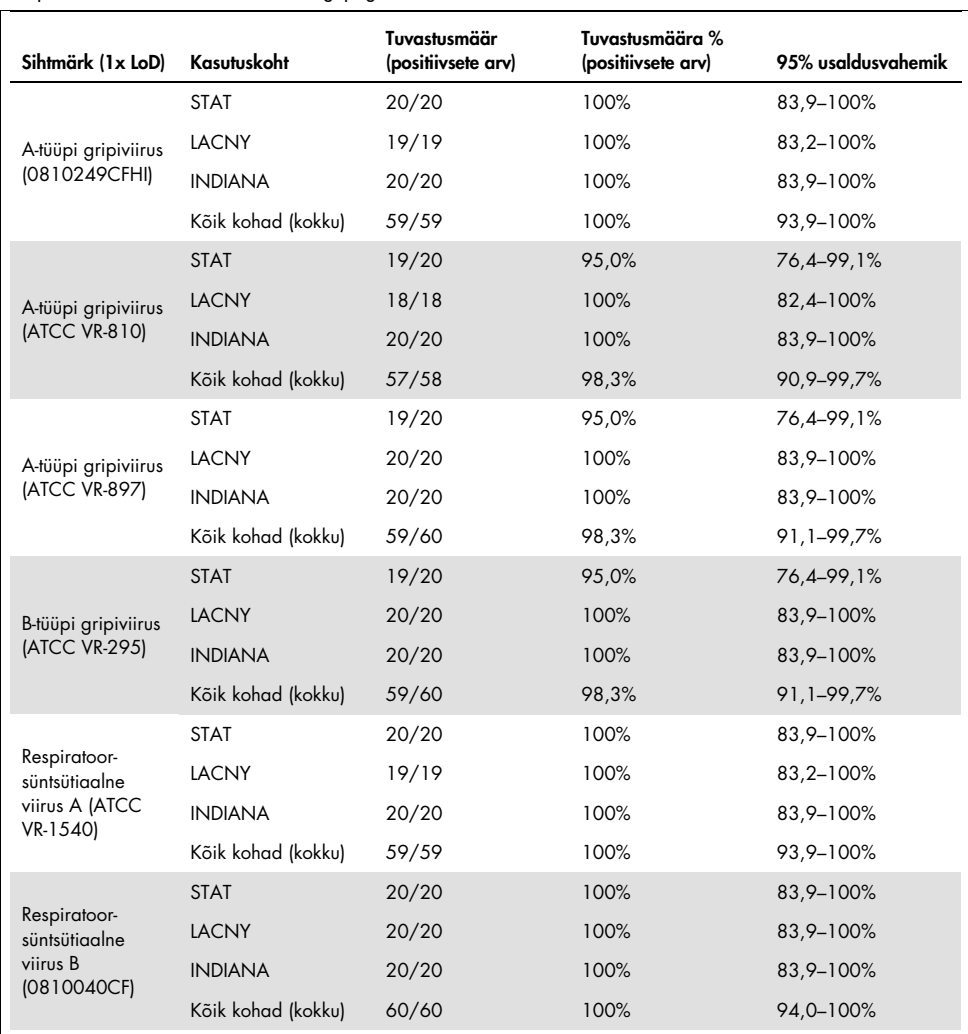

<span id="page-68-0"></span>Tabel 11. Tuvastusmäär sihtmärgi kohta 1x LoD kontsentratsiooni korral igas reprodutseeritavusuuringu kohas ja kahepoolne 95% usaldusvahemik sihtmärgi järgi.

[Tabelis 12](#page-69-0) on esitatud kokkuvõte tulemustest 3x LoD kontsentratsiooni korral.

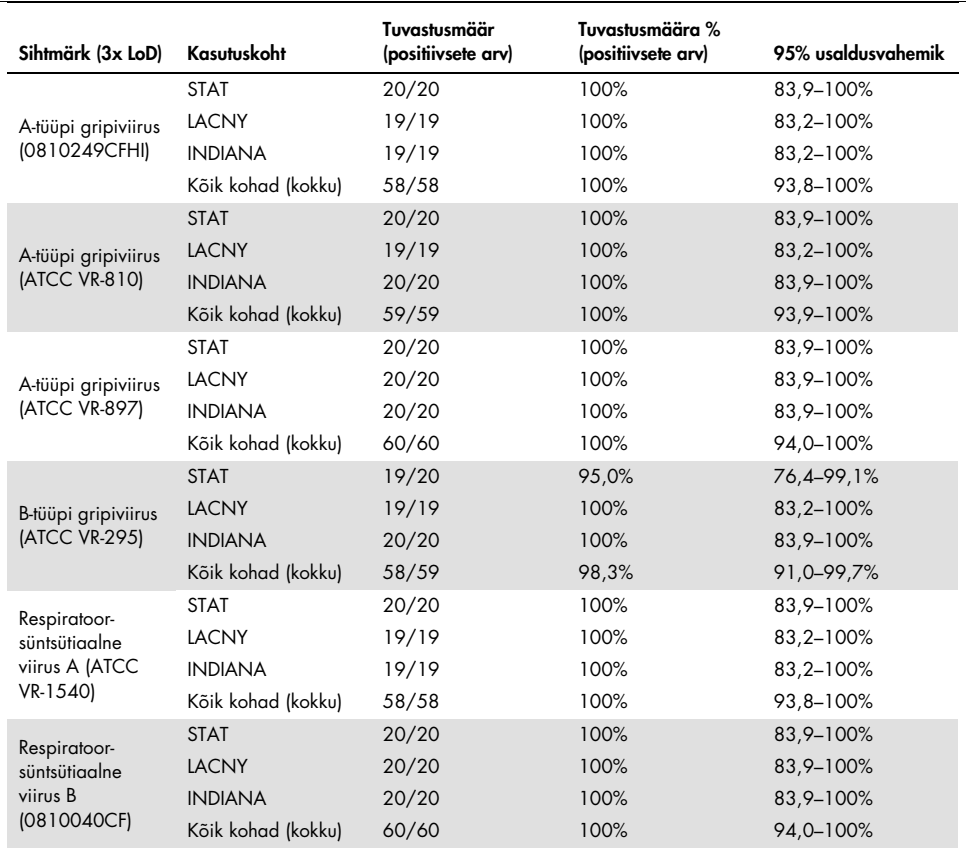

<span id="page-69-0"></span>Tabel 12. Tuvastusmäär sihtmärgi kohta 3x LoD kontsentratsiooni korral igas reprodutseeritavusuuringu kohas ja kahepoolne 95% usaldusvahemik sihtmärgi järgi.

Kuiva tampooni proove analüüsisid erinevatel päevadel replikaadina erinevad kasutajad erinevates kohtades erinevatel analüsaatoritel QIAstat-Dx Analyzers 1.0, kasutades erinevaid kassettide QIAstat-Dx Respiratory Panel Cartridge partiisid.

Kuiva tampooni proovide reprodutseeritavuse testimiseks valmistati representatiivne proovisegu, mis sisaldas B-tüüpi gripiviirust ja viirust SARS-CoV-2.

| Haigustekitaja      | Tüvi            |  |
|---------------------|-----------------|--|
| B-tüüpi gripiviirus | B/FL/04/06      |  |
| SARS-CoV-2          | England/02/2020 |  |

Tabel 13. Kuiva tampooni proovides reprodutseeritavuse suhtes analüüsitud hingamiselundite haigustekitajate loend

#### Tabel 14. Kuiva tampooni proovides reprodutseeritavuse analüüsi positiivsete ja negatiivsete vastavuste kokkuvõte

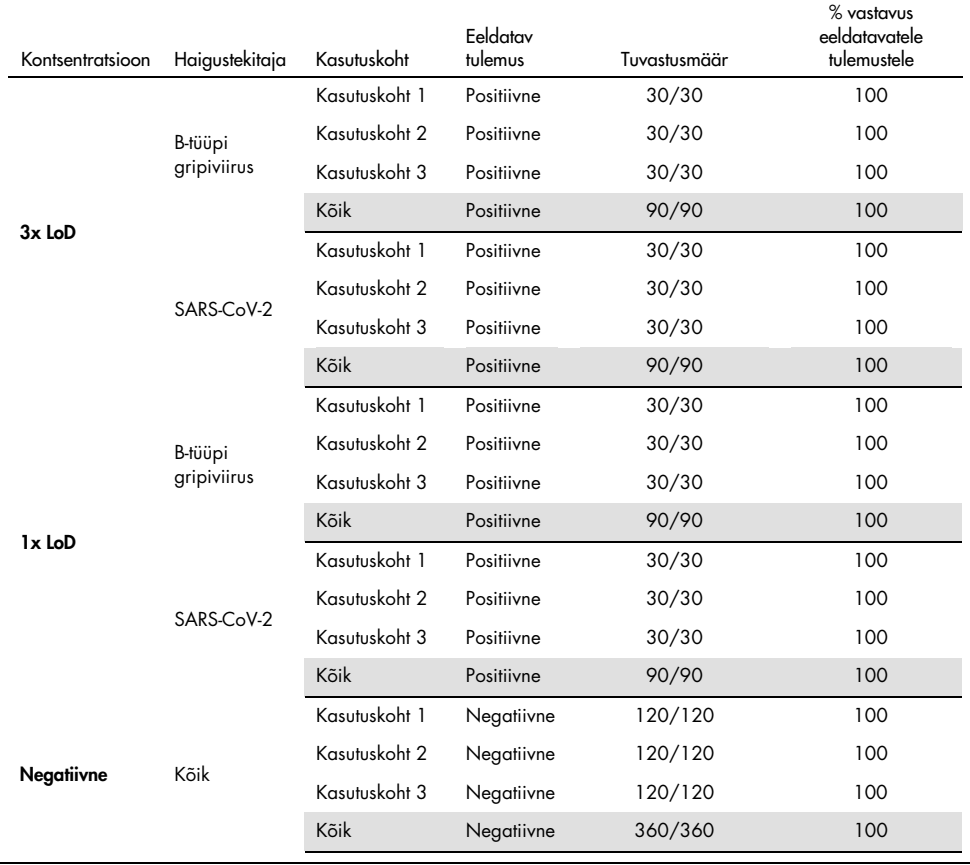

Kõik analüüsitud proovid andsid oodatud tulemuse (ühilduvus 95–100%), näidates paneeli QIAstat-Dx SARS-CoV-2/Flu A/B/RSV Panel reprodutseeritavat sooritusvõimet.

Reprodutseeritavuse analüüs näitas, et paneeliga QIAstat-Dx SARS-CoV-2/Flu A/B/RSV Panel analüüsimine analüsaatoris QIAstat-Dx Analyzer 1.0 annab kõrgelt reprodutseeritavaid tulemusi, kui samu proove analüüsitakse mitme tsükli käigus, mitmel päeval, mitmes kohas ja erinevate kasutajatega erinevatel analüsaatoritel QIAstat-Dx Analyzer 1.0 ja kassettide QIAstat-Dx Cartridge paljude partiidega.
# Lisad

Lisa A: analüüsi määratluse faili installimine

Paneeli QIAstat-Dx SARS-CoV-2/Flu A/B/RSV Panel analüüsi määratluse fail tuleb installida analüsaatorisse QIAstat-Dx Analyzer 1.0 enne analüüsimist kassettidega QIAstat-Dx SARS-CoV-2/Flu A/B/RSV Panel Cartridge.

Märkus. Kui lastakse välja paneeli QIAstat-Dx SARS-CoV-2/Flu A/B/RSV Panel uus analüüsi versioon, tuleb enne analüüsimist installida paneeli QIAstat-Dx SARS-CoV-2/Flu A/B/RSV Panel uus analüüsi määratluse fail.

Märkus. Analüüsi määratluse faili leiate veebilehelt [www.qiagen.com](https://www.qiagen.com/). Analüüsi määratluse fail (.asy faili tüüp) tuleb enne installimist analüsaatorile QIAstat-Dx Analyzer 1.0 salvestada USB draivile. USB draiv tuleb vormindada FAT32 faili süsteemiga.

Uute analüüside importimiseks USB-lt analüsaatorisse QIAstat-Dx Analyzer 1.0 järgige allpool toodud juhiseid.

- 1. Sisestage analüüsi määratluse faili sisaldav USB mälupulk analüsaatori QIAstat-Dx Analyzer 1.0 ühte USB porti.
- 2. Vajutage nuppu Options (Valikud) ja seejärel valige Assay Management (Analüüside haldamine). Ekraani sisuväljal avaneb kuva Assay Management (Analüüside haldamine) [\(joonis 36\).](#page-73-0)

| administrator             |   | Assay MGMT                               |               |               |      | $\Box$<br>$\infty$<br>. .<br>08:30 2021-11-02 |                        |  |
|---------------------------|---|------------------------------------------|---------------|---------------|------|-----------------------------------------------|------------------------|--|
| <b>Total</b><br>Available |   | 2 Not installed                          | Not installed |               |      | Not installed                                 |                        |  |
| <b>AVAILABLE ASSAYS</b>   |   | R4PP                                     |               |               |      |                                               | <b>Run Test</b>        |  |
| R4PP                      | ⋗ | $\bigcap$ X<br>Assay Active              |               |               |      | 注                                             |                        |  |
|                           |   | Assay (D)<br>04053228042136              |               |               |      |                                               | View<br><b>Results</b> |  |
| ×                         |   | Assay Description<br>QIAstat-Dx® SARS-Co |               |               |      |                                               | ٠                      |  |
| ٠                         |   | Assay Version<br>1.0                     |               |               |      |                                               | Options                |  |
| w                         |   | LIS assay name                           |               | $\mathcal{E}$ |      |                                               | €                      |  |
| Import                    |   | Annauktich                               |               |               | Save | Cancel                                        | Log Out                |  |

<span id="page-73-0"></span>Joonis 36. Analüüside haldamise kuva

- 3. Klõpsake kuva vasakul allääres oleval Import (Impordi) ikoonil.
- 4. Valige analüüsile vastav fail, mis tuleb importida USB draivilt.
- 5. Ilmub faili üleslaadimist kinnitav dialoogiaken.
- 6. Võib ilmuda dialoogiaken, mis kuvab kehtiva versiooni ülekirjutamist. Ülekirjutamiseks klõpsake yes (jah).
- 7. Valides Assay Active (Analüüs aktiivne), muutub analüüs aktiivseks [\(joonis 37\)](#page-73-1).

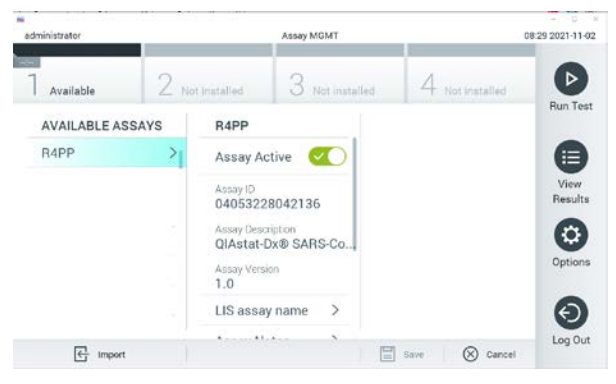

Joonis 37. Analüüsi aktiveerimine

<span id="page-73-1"></span>8. Määrake kasutajale aktiivne analüüs, vajutades nuppu **Options** (Valikud) ja seejärel nuppu User Management (Kasutajate haldamine). Valige kasutaja, kellel peaks olema analüüsi tegemise õigused. Järgmiseks valige punkti alt "User Options" (Kasutaja valikud) Assign

Assays (Määra analüüsid). Lülitage analüüs sisse ja vajutage nuppu Save (Salvesta) [\(joonis](#page-74-0) 38).

<span id="page-74-0"></span>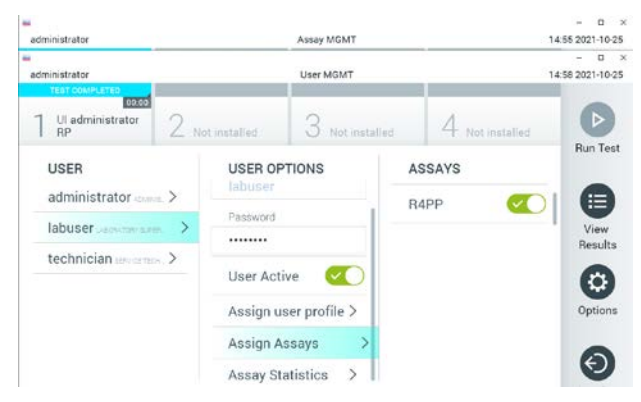

Joonis 38. Aktiivse analüüsi määramine

#### Lisa B: mõisted

Amplifitseerimise kõver: reaalaja multipleks-real-time RT-PCR-i amplifitseerimise andmete graafiline kujutis.

Analüüsimoodul (AM): analüsaatori QIAstat-Dx Analyzer 1.0 peamine riistvaramoodul, mis teostab analüüse kassettidel QIAstat-Dx SARS-CoV-2/Flu A/B/RSV Panel Cartridge. Seda juhib töömoodul. Ühe töömooduliga saab ühendada mitu analüüsimoodulit.

QIAstat-Dx Analyzer 1.0: analüsaator QIAstat-Dx Analyzer 1.0 koosneb töömoodulist ja analüüsimoodulist. Töömoodul sisaldab elemente, mis tagavad ühendamise analüüsimooduliga ja võimaldavad kasutajal suhelda analüsaatoriga QIAstat-Dx Analyzer 1.0. Analüüsimoodul sisaldab proovide analüüsimiseks vajalikku riistvara ja tarkvara.

QIAstat-Dx SARS-CoV-2/Flu A/B/RSV Panel Cartridge: kinnine ühekordseks kasutamiseks ette nähtud plastseade eellaaditud reaktiividega täisautomaatse molekulaarse analüüsi läbiviimiseks hingamiselundite haigustekitajate määramiseks.

IFU: kasutusjuhised.

Põhiport: kassetis QIAstat-Dx SARS-CoV-2/Flu A/B/RSV Panel Cartridge transpordikeskkonna vedelproovide sisend.

Nukleiinhapped: biopolümeerid või väikesed biomolekulid, mis koosnevad nukleotiididest. Nukleotiidid on monomeerid, mis koosnevad kolmest komponendist: 5-süsinikuga suhkrust, fosfaatrühmast ja lämmastikalusest.

Töömoodul (Operational Module, OM): analüsaatori QIAstat-Dx Analyzer 1.0 riistvara, mis tagab kasutajaliidese ühele kuni neljale analüüsimoodulile (AM).

PCR: polümeraasi ahelreaktsioon

RT: pöördtranskriptaas

Tampooniport: Kuivade tampoonide sisend kassetis QIAstat-Dx SARS-CoV-2/Flu A/B/RSV Panel Cartridge.

Kasutaja: analüsaatori QIAstat-Dx Analyzer 1.0 / kasseti QIAstat-Dx SARS-CoV-2/Flu A/B/RSV Panel Cartridge sihtotstarbeliselt kasutaja.

Lisa C: garantiist lahtiütlemine

KASSETI QIAstat-Dx SARS-CoV-2/Flu A/B/RSV Panel Cartridge MÜÜGIGA SEOSES, VÄLJA ARVATUD QIAGEN-i MÜÜGITINGIMUSTES ESITATU, EI VÕTA QIAGEN ENDALE MINGISUGUST VASTUTUST JA KEELDUB MIS TAHES OTSESEST VÕI KAUDSEST GARANTIIST SEOSES KASSETI QIAstat-Dx SARS-CoV-2/Flu A/B/RSV Panel Cartridge KASUTAMISEGA, K.A TURUSTAMISE, TEATUD TINGIMUSTELE SOBIVUSE VÕI PATENDIÕIGUSTE, AUTORIÕIGUSTE VÕI MUUDE INTELLEKTUAALOMANDI ÕIGUSTE RIKKUMISEGA SEOTUD VASTUTUSEST VÕI GARANTIIDEST ÜLEMAAILMSELT.

## Viited

- 1. Centers for Disease Control and Prevention (CDC). National Center for Immunization and Respiratory Diseases (NCIRD). Division of Viral Diseases (DVD) web site.
- 2. World Health Organization. WHO Fact Sheet No. 221, November 2016. Influenza (seasonal). [www.who.int/mediacentre/factsheets/fs211/en/index.html.](https://www.who.int/mediacentre/factsheets/fs211/en/index.html) Accessed November 2016.
- 3. Flu.gov website. About Flu. [www.cdc.gov/flu/about/index.html](https://www.cdc.gov/flu/about/index.html)
- 4. Centers for Disease Control and Prevention (CDC). Diseases & Conditions: Respiratory Syncytial Virus Infection (RSV). [www.cdc.gov/rsv/](https://www.cdc.gov/rsv/)
- 5. Clinical and Laboratory Standards Institute (CLSI) *Protection of Laboratory Workers from Occupationally Acquired Infections; Approved Guideline* (M29).
- 6. BLAST: Basic Local Alignment Search Tool[. https://blast.ncbi.nlm.nih.gov/Blast.cgi](https://blast.ncbi.nlm.nih.gov/Blast.cgi)
- 7. Schreckenberger, P.C. and McAdam, A.J. (2015) Point-counterpoint: large multiplex PCR panels should be first-line tests for detection of respiratory and intestinal pathogens. J Clin Microbiol 53(10), 3110–3115.
- 8. Centers for Disease Control and Prevention (CDC). Diseases & Conditions: Coronavirus (COVID-19). [www.cdc.gov/coronavirus/2019-ncov/index.html](http://www.cdc.gov/coronavirus/2019-ncov/index.html)

# **Tähised**

 $\overline{\phantom{0}}$ 

Alljärgnevas tabelis kirjeldatakse tähiseid, mis võivad esineda siltidel või kõnealuses dokumendis.

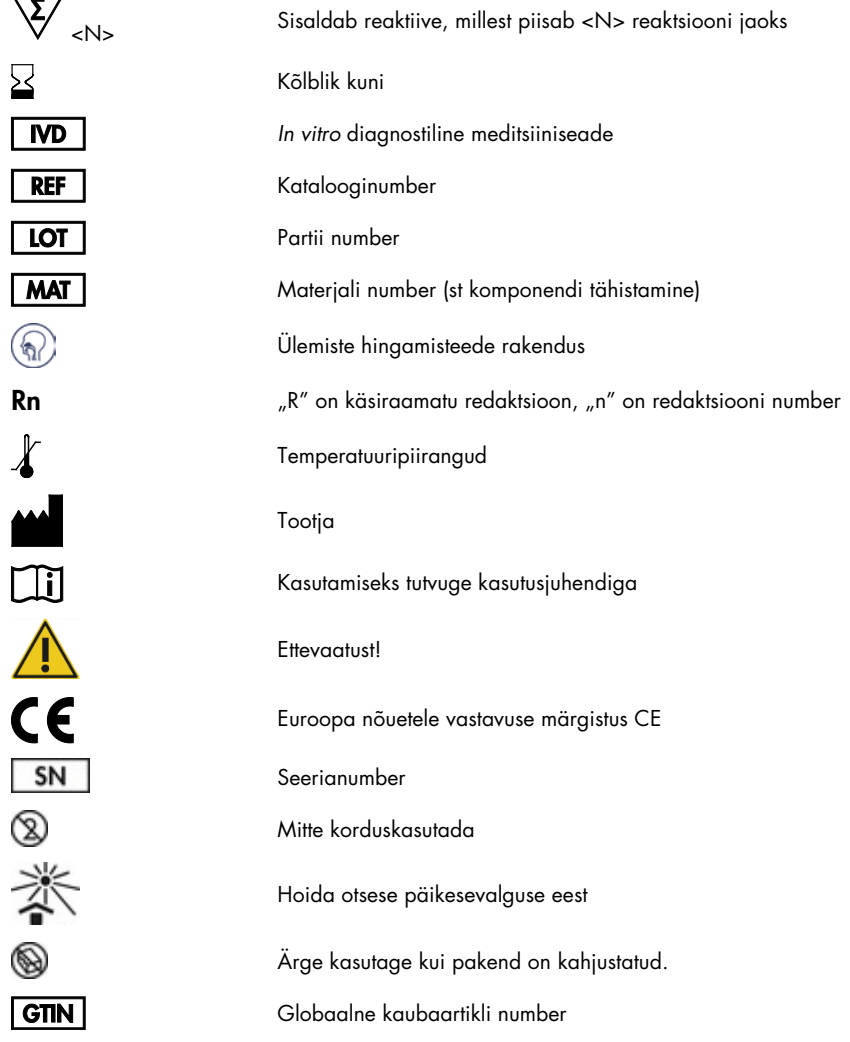

## **Tellimisteave**

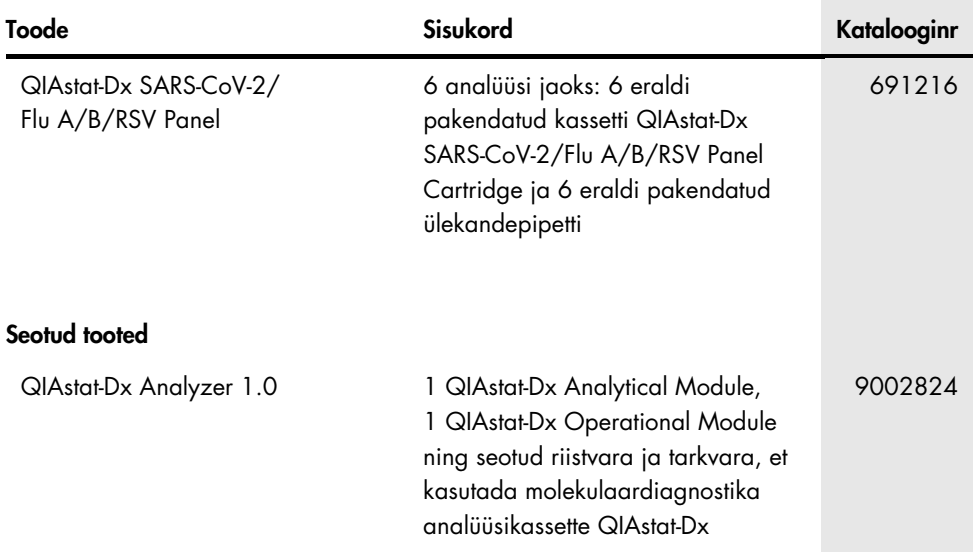

Ajakohastatud teavet litsentsimise ja tootespetsiifiliste kohustustest loobumise kohta saate vastavast QIAGEN-i komplekti käsiraamatust või kasutusjuhendist. QIAGEN-i komplekti käsiraamatud ja kasutusjuhendid on saadaval veebilehel [www.qiagen.com](https://www.qiagen.com/) või tellimisel QIAGEN-i tehniliselt toelt või kohalikult müügiesindajalt.

# Dokumendimuudatuste ajalugu

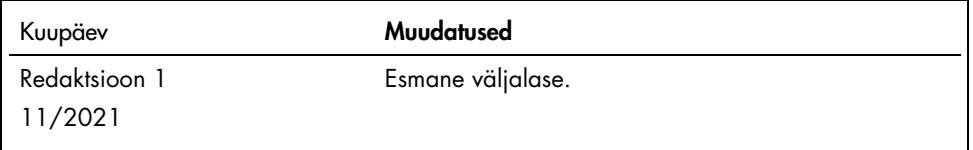

#### Paneeli QIAstat-Dx SARS-CoV-2/Flu A/B/RSV Panel piiratud litsentsileping

Selle toote kasutamine tähendab, et toote ostja või kasutaja nõustub järgmiste tingimustega.

- 1. Toodet tohib kasutada ainult vastavalt tootega kaasas olevatele protokollidele ja sellele käsiraamatule ning ainult koos komplektis sisalduvate komponentidega. QIAGEN ei anna oma intellektuaalse omandi all-litsentse komplekti komponentide kasutamiseks või ühendamiseks sellesse komplekti mittekuuluvate komponentidega, välja arvatud toote protokollides, selles käsiraamatus ja veebisaidi[l www.qiagen.com](https://www.qiagen.com/) kirjeldatud juhtudel. Mõne neist lisaprotokollidest on lisanud QIAGENI kasutajate jaoks teised QIAGENI kasutajad. QIAGEN pole neid protokolle põhjalikult analüüsinud ega optimeerinud. QIAGEN ei garanteeri, et need ei riku kolmandate osapoolte õigusi.
- 2. QIAGEN ei anna garantiid, et komplekt ja/või selle kasutus ei riku kolmandate osapoolte õigusi, v.a selgesõnalised litsentsid.
- 3. Komplekt ja selle osad on litsentsitud ühekordseks kasutuseks ning neid ei tohi korduskasutada, parandada ega edasi müüa.
- 4. QIAGEN ütleb lahti muudest otsestest või kaudsetest litsentsidest, v.a selgesõnalistest litsentsidest.
- 5. Komplekti ostja ja kasutaja nõustuvad, et ei tee ise ega luba kellelgi teisel teha midagi, mis võiks kaasa aidata või viia ülaltoodud keelatud toiminguteni. QIAGEN võib selle piiratud litsentsilepingu keelde jõustada mis tahes kohtus ning taotleda tagasi kõik piiratud litsentsilepingu või komplekti ja/või selle komponentidega seotud mis tahes intellektuaalse omandi õiguste jõustamiseks kulunud juurdlus- ja kohtukulud, sh advokaaditasud.

Uuendatud litsentsitingimused leiate veebilehel[t www.qiagen.com.](https://www.qiagen.com/)

Kaubamärgid: QIAGEN®, Sample to Insight®, QIAstat-Dx, DiagCORE® (QIAGEN Group); ACGIH® (American Conference of Government Industrial Hygienists, Inc.); ATCC® (American Type Culture Collection); BD™ (Becton Dickinson and Company); FilmArray® (BioFire Diagnostics, LLC); Copan®, FLOQSwabs®, UTM® (Copan Italia<br>S.P.A.); Clinical and Laboratory Standards Institute® (Clinical La AstraZeneca Group liige); OSHA® (Occupational Safety and Health Administration); UniTranz-RT® (Puritan Medical Products Company); U.S. Dept. of Labor; MicroTest™, M4®, M4RT®, M5®, M6™ (Thermo Fisher Scientific või selle tütarettevõtted); ZeptoMetrix® (ZeptoMetrix Corporation). Käesolevas dokumendis kasutatud registreeritud<br>nimetusi, kaubamärke jne ei arvestata seaduse poolt mitteka

HB-2967-001 R1 11/2021 © 2021 QIAGEN. Kõik õigused on kaitstud.

Tellimine [www.qiagen.com/shop](https://www.qiagen.com/shop) | Tehniline tugi [support.qiagen.com](https://support.qiagen.com/) | Veebisait [www.qiagen.com](https://www.qiagen.com/)